# **ESCUELA POLITÉCNICA NACIONAL**

# **FACULTAD DE INGENIERÍA ELECTRÍCA Y ELECTRÓNICA**

# **ANÁLISIS, DISEÑO E IMPLEMENTACIÓN DE IMPRESORAS GASTRONÓMICAS 3D**

# **ANALIZAR, DISEÑAR Y SIMULAR UN SOFTWARE PARA PROTOTIPOS DE IMPRESORAS 3D DE COMIDA NO LISTA PARA EL CONSUMO.**

**TRABAJO DE INTEGRACIÓN CURRICULAR PRESENTADO COMO REQUISITO PARA LA OBTENCIÓN DEL TÍTULO DE INGENIERO EN ELECTRÓNICA Y AUTOMATIZACIÓN** 

**STEVE ALEXANDER ROJAS PONCE**

**steve.rojas@epn.edu.ec**

**DIRECTOR: JORGE ANDRÉS ROSALES ACOSTA**

**andres.rosales@epn.edu.ec**

**QUITO, agosto 2022**

# **CERTIFICACIONES**

<span id="page-1-0"></span>Yo, STEVE ALEXANDER ROJAS PONCE declaro que el trabajo de integración curricular aquí descrito es de mi autoría; que no ha sido previamente presentado para ningún grado o calificación profesional; y, que he consultado las referencias bibliográficas que se incluyen en este documento.

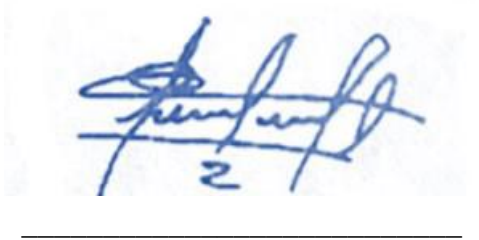

**STEVE ALEXANDER ROJAS PONCE**

Certifico que el presente trabajo de integración curricular fue desarrollado por STEVE ALEXANDER ROJAS PONCE, bajo mi supervisión.

**ANDRÉS ROSALES ACOSTA DIRECTOR** 

# **DECLARACIÓN DE AUTORÍA**

<span id="page-2-0"></span>A través de la presente declaración, afirmamos que el trabajo de integración curricular aquí descrito, así como el (los) producto(s) resultante(s) del mismo, son públicos y estarán a disposición de la comunidad a través del repositorio institucional de la Escuela Politécnica Nacional; sin embargo, la titularidad de los derechos patrimoniales nos corresponde a los autores que hemos contribuido en el desarrollo del presente trabajo; observando para el efecto las disposiciones establecidas por el órgano competente en propiedad intelectual, la normativa interna y demás normas.

STEVE ALEXANDER ROJAS PONCE JORGE ANDRÉS ROSALES ACOSTA

# **DEDICATORIA**

<span id="page-3-0"></span>El presente documento, es dedicado a una parte primordial en mi vida, a mi mamá a mi papá y a mi hermano, las mismas personas que me han acompañado en este arduo proceso de estudios, también a todas las personas que siguen en la carrera universitaria, cumpliendo el sueño de ser parte profesional de este nuestro país, llevando el nombre de la Escuela Politécnica Nacional con mucho orgullo pasión y respeto.

# **AGRADECIMIENTO**

<span id="page-4-0"></span>Es un honor para mí tener un agradecimiento especial, primero conmigo mismo y con Dios que gracias al esfuerzo puesto durante estos años se ha visto reflejado en todo lo que he avanzado en mi vida personal y académica.

En primer lugar, agradezco a mi familia, y a cada uno de los seres queridos que me han acompañado en esta travesía.

También agradezco a todos mis compañeros que he tenido el honor de compartir durante estos años, ya que me llevo muchas enseñanzas tanto personales como académicas, y agradecer por hacerme parte de sus vidas.

Un agradecimiento muy especial a todos esos docentes, que, en la carrera universitaria, la mayoría de ellos han sabido impartir su conocimiento en favor del avance de sus alumnos.

Un agradecimiento a mi tutor, que nos ha dado la motivación necesaria y guía, para poder avanzar este proyecto de integración.

Un agradecimiento a mis amigos más cercanos Andrés, Omar, Fernando, Daniel, Kriscel, Samantha. que, aunque no formen parte de mi carrera universitaria, también han sido un apoyo importante en mi crecimiento personal.

Y finalmente a cada miembro que forma parte de nuestra prestigiosa universidad, ya que son parte importante de la formación de cada uno de los estudiantes.

# ÍNDICE DE CONTENIDO

<span id="page-5-0"></span>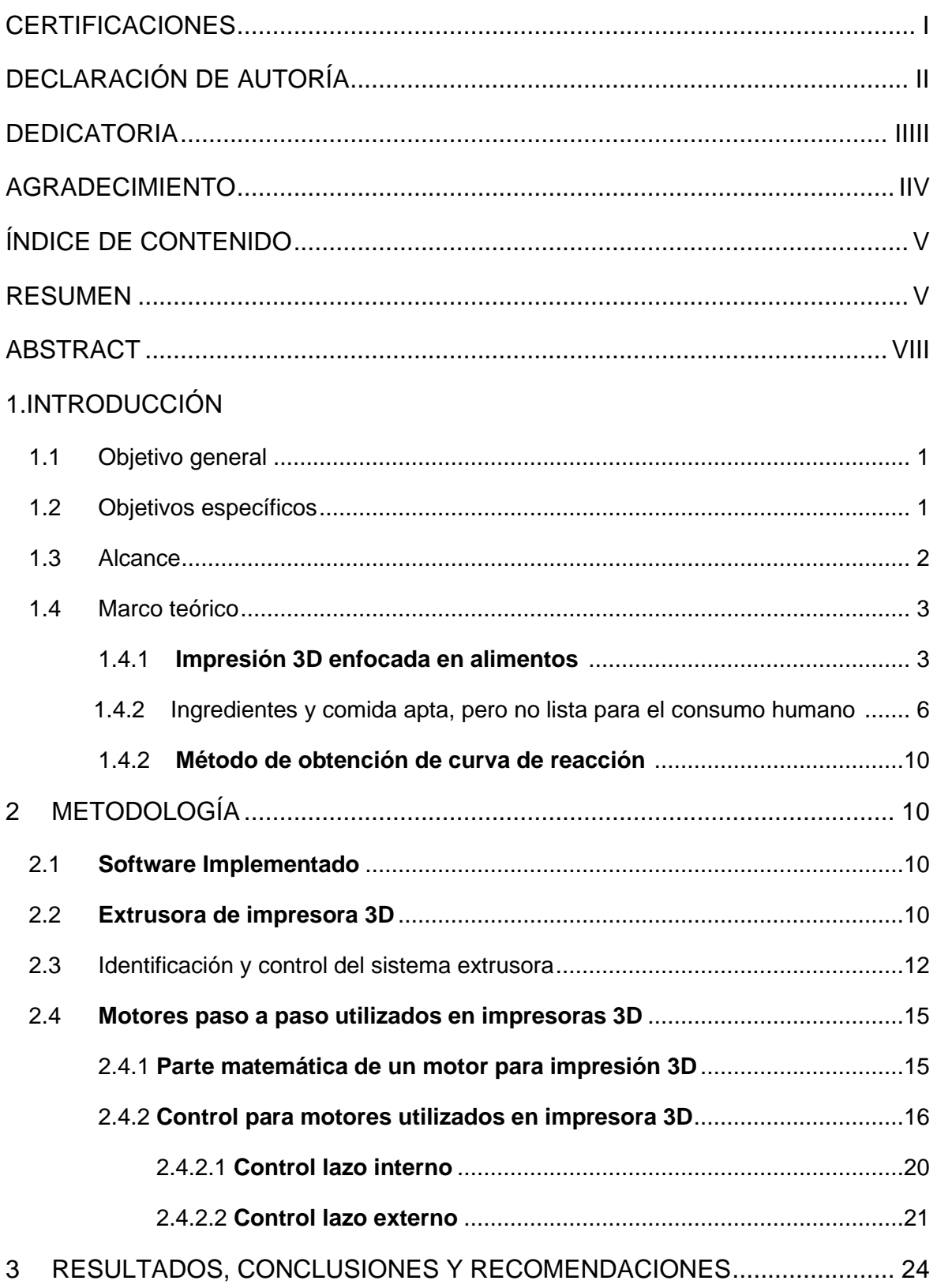

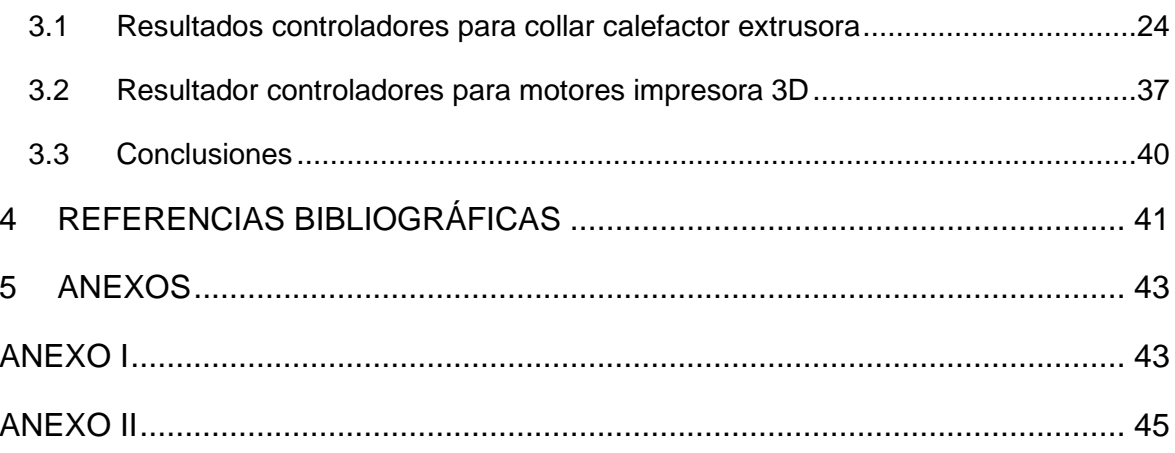

# **RESUMEN**

La impresión 3D ofrece una libertad de diseño sin precedentes para la fabricación de piezas personalizadas y formas complejas u orgánicas que son prohibitivamente caras o imposibles de producir con métodos de fabricación tradicionales.

Estas ventajas son convincentes para muchas aplicaciones diferentes en el sector alimentario. Pero cuando las piezas impresas en 3D entran en contacto con los alimentos, se debe considerar las prácticas de seguridad y los requisitos reglamentarios para evitar la exposición a sustancias tóxicas y la contaminación por bacterias dañinas.

La impresión 3D segura para alimentos es posible y cada vez se aprueban más materiales como seguros para alimentos. Sin embargo, muchos procesos de trabajo no están claramente regulados y puede resultar difícil encontrar las especificaciones pertinentes.

Teniendo en cuenta dichos parámetros se procederá a analizar, diseñar y simular un software, crear controladores para partes importantes de la impresora como es la extrusora y los motores implementados en la impresora mismos que están diseñados para controlar una impresora 3D dedicada a alimentos aptas para el consumo humano, se sabe que para una impresora 3D de objetivo no alimenticio, los objetos se modelan digitalmente en la computadora y luego se fabrican en capas con una impresora 3D. A diferencia de los procesos de fabricación sustractivos, como el fresado o el rectificado, en los procesos de fabricación aditiva no se elimina ningún material de la pieza de trabajo original.

Por lo tanto, la principal diferencia es solo el uso de alimentos como material de partida para la impresión 3D.

Como interfaces de desarrollo del software y control se tiene el uso de MATLAB/SIMULINK.

**PALABRAS CLAVE:** impresora 3D, comida, software, consumo humano.

# **ABSTRACT**

<span id="page-8-0"></span>3D printing offers unprecedented design freedom for manufacturing custom parts and complex or organic shapes that are prohibitively expensive or impossible to produce with traditional manufacturing methods.

These advantages are compelling for many different applications in the food industry. But when 3D printed parts meet food, safety practices and regulatory requirements must be considered to avoid exposure to toxic substances and contamination by harmful bacteria.

Food-safe 3D printing is possible, and more and more materials are being approved as food-safe. However, many work processes are not clearly regulated and it can be difficult to find the relevant specifications.

Considering such parameters, we will continue to analyze, design and simulate a software to control a 3D printer dedicated to food for human consumption, it is known that for nonfood target 3D printer objects are digitally modeled on the computer and then fabricated in layers with a 3D printer. Unlike subtractive manufacturing processes, such as milling or grinding, in additive manufacturing processes no material is removed from the original workpiece.

Therefore, the main difference is only the use of food as a starting material for 3D printing.

As software development interfaces we have the use of MATLAB/SIMULINK.

**KEYWORDS:** 3D printer, food, software, human consumption.

# **1 INTRODUCCIÓN**

Se parte del desarrollo de un software para una impresora 3D el mismo implementado en el primer tomo de este tema, [1] donde el enfoque de desarrollo para comida se lo ha hecho para alimentación apta para el consumo humano, enfocándose en este espacio en comida apta para el consumo pero no lista, la impresora lleva a cabo la actividad de impresión siguiendo una Figura determinada para la impresión de alimentos, para el desarrollo del software y el control desarrollado se utiliza herramientas determinadas de MATLAB.

En la mayoría de las propuestas de desarrollo y trabajo en impresión en tres dimensiones se tiene archivos. stl, donde se hace el desarrollo y análisis y procesamiento de datos seguido de una adaptación a hardware para la aplicación propuesta, cada uno de los elementos cargados, se pueden analizar mediante la visualización digital donde la impresora 3D realizará el funcionamiento, estos datos pueden ser llevados futuramente para una mejora en el desarrollo de comida apta para el consumo humano, haciendo énfasis en cual sea el beneficio para cada usuario.

Este al ser el segundo tomo, se desarrollará diferentes propuestas de control para los elementos importantes de la impresora 3D, como es el extrusor, y los motores que permiten la correcta ubicación a la hora de realizar la impresión.

# <span id="page-9-0"></span>**1.1 Objetivo general**

Es importante mencionar, que este es el segundo tomo del trabajo, por ende, el objetivo general se mantiene, mostrando la continuación del desarrollo del tema. Diseñar, desarrollar y simular el software para prototipos de impresoras 3D de comida no lista para el consumo y que debe ser posteriormente cocinada 

# <span id="page-9-1"></span>**1.2 Objetivos específicos**

Es importante mencionar, que este es el segundo tomo del trabajo, por ende, se da el desarrollo de objetivos para cumplir con lo detallado en el tomo uno, y enfocándose en el desarrollo de este tomo, con los objetivos aprobados en el plan de trabajo.

1. Aclarar y entender el funcionamiento de las impresoras 3D enfocándose a la comida no lista para el consumo.

- 2. Estudiar el prototipo especifico de la impresora 3D, teniendo en cuenta un análisis previo de la industria alimenticia al usar esta tecnología.
- 3. Desarrollar el software para la impresora 3D, teniendo en cuenta prototipos ya desarrollados.
- 4. Corroborar los resultados de la comida, diseñada para la impresora 3D.
- 5. Estudio de 3 tipos de ingredientes de consumo alimenticio para el consumo humano, y viables para realizarlos en una impresión 3D.
- 6. Desarrollo de teoría de control aplicada al sistema de la impresora 3D utilizando métodos de diseño de control.
- 7. Corroborar los resultados de simulación de los controles diseñado para la impresora 3D, verificando la respuesta del control y aplicación tanto en la extrusora como en el motor.

# <span id="page-10-0"></span>**1.3 Alcance**

Es importante mencionar, que este es el segundo tomo del tema propuesto, planteando así los alcances en base a lo desarrollado previamente y para el desarrollo de este tomo número dos.

Estudio del arte de las impresoras de manera general, y de manera enfocada hacia la industria alimenticia, especificando la comida NO lista para el consumo. 

Se realizará el estudio de software desarrollado para las impresoras 3D enfocadas en la industria alimenticia.

Estudiar ingredientes de consumo aplicativo desde una impresora de comida, evidenciando fuentes y validando la comida como apta para el consumo.

Se realizará el estudio de la factibilidad de implementación de las impresoras 3D, tomando en cuenta medidas de seguridad higiene y normas a cumplir.

Se diseñará la interfaz necesaria mediante el software de Matlab, teniendo en cuenta un modelo específico para diseño, evitando ambigüedades en el desarrollo, centrándose en un esquema de impresora 3D fijo.

Verificación el software realizado, evidenciando el comportamiento requerido de la impresora 3D.

Se realizará controladores enfocados en el control para el calentamiento del filamento de la extrusora y motores de la impresora 3D.

# <span id="page-11-0"></span>**1.4 Marco teórico**

# **1.4.1 Impresión 3D enfocada en alimentos.**

La impresión 3D de alimentos tiene sus raíces en la fabricación industrial. Los primeros procesos de fabricación aditiva fueron desarrollados ya en la década de 1980 por Charles Hull (estereolitografía) y Scott Crump (modelado por deposición fundida), entre otros. Sin embargo, el principio de los diferentes procesos de fabricación es el mismo: los objetos se modelan digitalmente en la computadora y luego se fabrican en capas con una impresora 3D. A diferencia de los procesos de fabricación sustractivos, como el fresado o el rectificado, en los procesos de fabricación aditiva no se elimina ningún material de la pieza de trabajo original. Para la estructura en capas, solo se utiliza tanto material como realmente se necesita. ASTM International ha definido el término "fabricación aditiva" como un término genérico para todos los procesos de fabricación aditiva de uso internacional. Coloquialmente, por otro lado, el término impresión 3D se usa a menudo de manera simplificada. [2]

Desde el modelo 3D digital a través de la estructura en capas hasta el objeto terminado, se llevan a cabo los mismos pasos de proceso en la impresión 3D de alimentos que en la impresión 3D industrial.

Por lo tanto, la principal diferencia es solo el uso de alimentos como material de partida para la impresión 3D. Las propiedades de los alimentos seleccionados se pueden modificar en términos de forma, color, textura y sabor para crear productos nuevos e individuales. Primero se diseña un modelo 3D en la computadora usando un programa CAD o softwares sugeridos. Luego, el modelo 3D se exporta al formato de archivo. stl (lenguaje de triangulación estándar). Aquí, el modelo de sugerencia desarrollado originalmente, que consta de puntos, se cubre con una superficie (triangulación). En el siguiente paso, el modelo 3D se divide en las capas de impresión individuales y se definen los parámetros de impresión necesarios. El llamado "archivo de código G" se transmite a la impresora 3D, que contiene toda la información relevante sobre el objeto a imprimir. Con la transferencia de información del archivo de código G, la impresora 3D recibe sus comandos, como la presión de eyección, la cantidad de eyección, las coordenadas de movimiento y la velocidad de movimiento del cabezal de impresión. Tanto en la impresión

3

3D industrial como en la impresión 3D de alimentos, el proceso de fabricación utilizado depende de la naturaleza del material de partida. Proceso indicado en la Figura 1.1 [3]

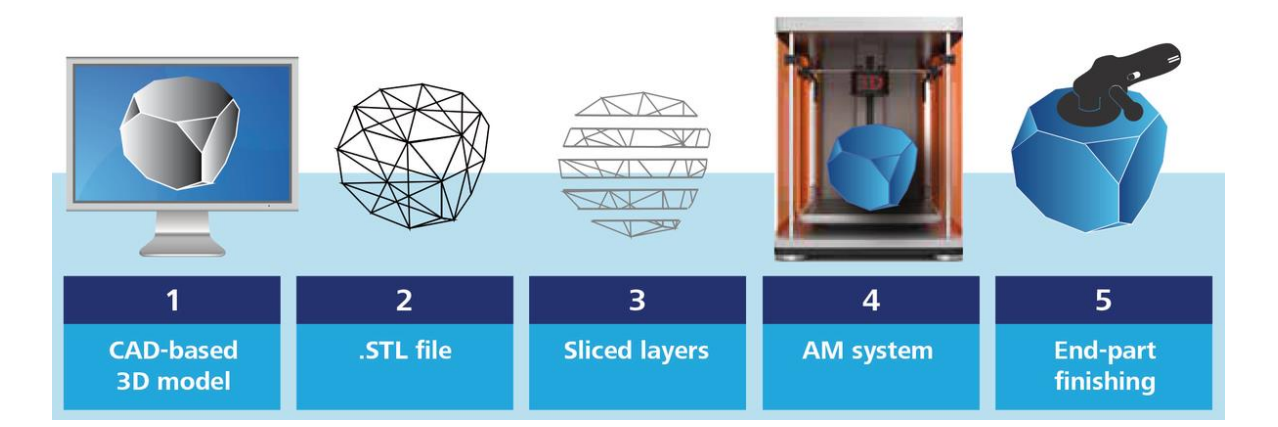

**Figura 1.1:** Proceso impresión 3D

Los procesos basados en extrusión y los procesos basados en alimentos en polvo se describen aquí como ejemplos. En los diversos procesos de extrusión se utilizan alimentos líquidos o blandos como chocolate derretido, fondant, masa para pasta, gelatina y purés de frutas y verduras. La masa se llena primero en un cartucho y luego se fuerza a presión a través de una boquilla de extrusión (Figura 1.2). Debido a sus propiedades físicas, el chocolate derretido es muy fácil de procesar y actualmente es uno de los alimentos más utilizados en la impresión 3D de alimentos. La selección y calidad de los alimentos determina en última instancia la estabilidad dimensional. Los objetos impresos pueden basarse en las propiedades reológicas, conservan su forma a través de la fase de enfriamiento posterior o el uso adicional de un hidrogel. Los parámetros definidos anteriormente, como la presión de eyección, la cantidad de eyección, las coordenadas de movimiento y la velocidad de movimiento del cabezal de impresión, también tienen una influencia significativa en la estabilidad dimensional.

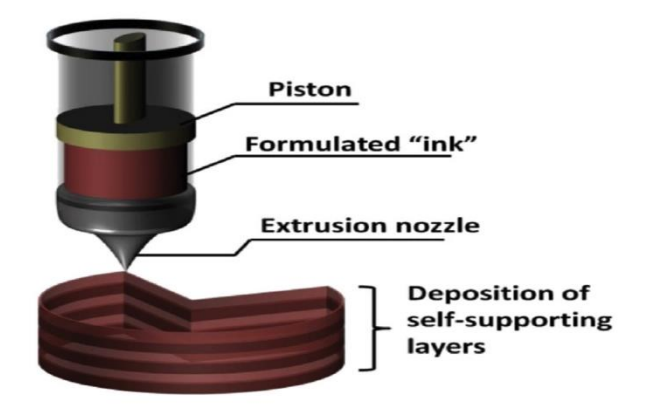

**Figura 1.2:** Impresión 3D de alimentos basada en procesos basados en extrusión

En los procesos a base de polvo, se utilizan azúcar, cacao en polvo o especias, por ejemplo, para crear formas complejas. El material de partida se distribuye primero en una superficie nivelada que se puede bajar. Se usa una fuente de calor, como un láser o una corriente de aire caliente, para calentar brevemente las partículas en cada capa a lo largo de las coordenadas, fusionándolas así en los puntos apropiados. Después de que la plataforma de construcción se haya bajado una capa de espesor, el nuevo material en polvo se esparce sobre la superficie y se vuelve a fusionar en los puntos especificados (Figura 1.3). Alternativamente, también se puede usar un agente aglutinante líquido para este proceso (Figura 1.3).

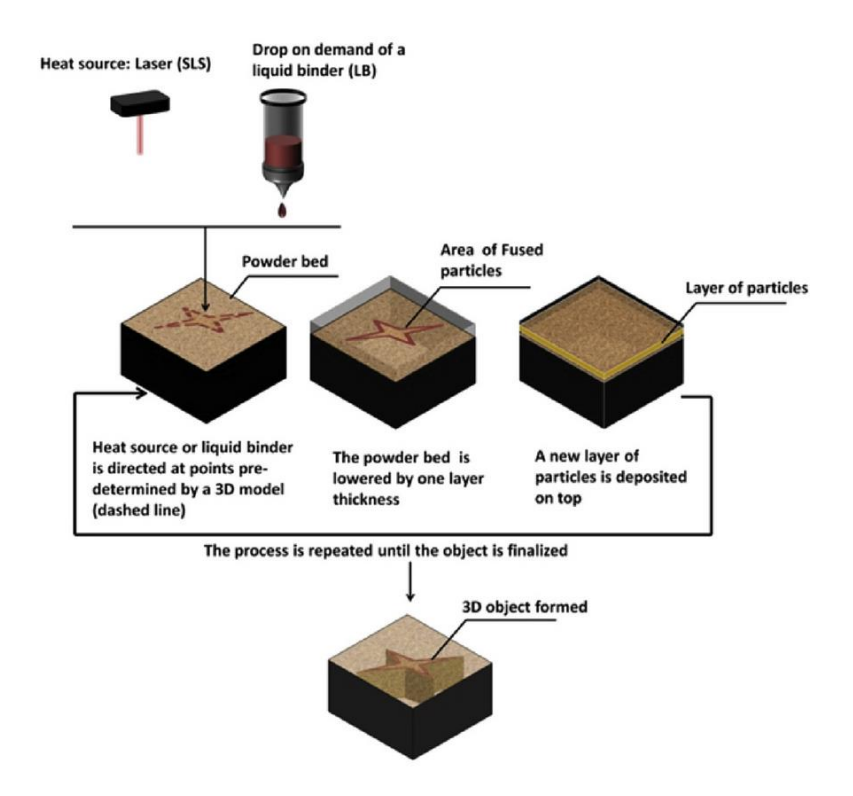

#### **Figura 1.3:** Impresión 3D de alimentos basada en procesos basados en polvo

Hay mucho interés en la impresión de alimentos en 3D, y no solo en la investigación científica. Aunque las posibles aplicaciones son todavía muy limitadas por el momento, las empresas ya están experimentando con la nueva tecnología y al mismo tiempo están buscando nuevas áreas de negocio. Desde el uso en hogares privados hasta la gastronomía (exclusiva) y el catering para personas mayores para su uso en futuras misiones espaciales, las posibilidades se amplían de varias formas. [4]

Los ejemplos enumerados de la práctica alimentaria muestran el posible potencial de la impresión 3D de alimentos. Se pueden transferir ventajas significativas sobre los procesos de fabricación tradicionales de la impresión 3D industrial al área de producción de alimentos. La libertad de diseño geométrico es uno de los aspectos más mencionados, mientras que los procesos de fabricación tradicionales suelen fallar debido a la complejidad de un objeto a imprimir, las impresoras 3D no diferencian entre formas simples y complejas y solo requieren un único paso para el proceso de impresión. Además, las impresoras 3D son capaces de imprimir cualquier forma.

La composición de los alimentos en términos de propiedades químicas y físicas, así como las diferencias en la resistencia a la temperatura y la vida útil, también dejan claro que no todos los alimentos son adecuados para la impresión de alimentos en 3D. Un desafío importante radica en los pasos de procesamiento posteriores, como cocinar, asar y hornear. Los alimentos creados con la impresora 3D de alimentos también deben conservar su forma y apariencia durante el procesamiento posterior. [5]

# **1.4.2 Ingredientes y comida apta, pero no lista para el consumo humano.**

La impresión de alimentos es un proceso de fabricación digital de alimentos que integra la impresión 3D y la técnica de la gastronomía digital para fabricar piezas de alimentos. Permite a los usuarios diseñar y fabricar alimentos con color, forma, sabor, textura e incluso nutrición personalizados. Como resultado, nuestras experiencias de comer pueden ir más allá del gusto.

Para el estudio de comida no lista primero se enfoca en las pruebas de imprimibilidad de los materiales alimentarios tradicionales, mismos que se evalúan según la viscosidad, la consistencia y las propiedades de solidificación, el material imprimible de mayor éxito fue la masa para pasta, misma que será apta para el consumo humano pero debe ser cocida para su consumo, teniendo un material apto pero no listo para consumirlo una vez acaba el proceso de impresión. Los alimentos como el arroz, la carne, las frutas y las verduras, consumidos en gran medida por las personas todos los días, no son imprimibles por naturaleza. Para habilitar su capacidad de extrusión, se ha utilizado en muchos campos culinarios la adición de hidrocoloides en estos materiales sólidos. [5]

Sin embargo, el avance de la tecnología ha logrado que, aunque, después del proceso de impresión, la mayoría de los comestibles tradicionales necesitan una cocción posterior a la deposición, como hornear, cocinar al vapor o freír. Estos procesos involucran diferentes niveles de penetración de calor y dan como resultado una textura no homogénea. Lipton et al. [6] experimentaron con la modificación de recetas de galletas tanto para la impresión como para la post cocción. Donde se encontró una receta que puede imprimir modelos 3D con geometrías internas complejas y conservar su forma después de freír o enviarlas a cocción.

La transglutaminasa se examinó como un aditivo alimentario que puede permitir la construcción de geometrías complejas a partir de la carne o pasta. Se seleccionaron dos purés de carne candidatos como material de prueba. Las vieiras son un marisco común que se usa para cocinar. Tradicionalmente se cuecen al fuego o se saltean en mantequilla. Se seleccionó pavo con grasa de tocino como aditivo de sabor como el segundo material de prueba. Ambos materiales se deben hacer puré para que se puedan extruir. El proceso de hacer puré de alimentos rompe la macroestructura del material, cambiando la textura y el sabor. Al agregar transglutaminasa al puré justo antes de la impresión, el material conserva sus propiedades reológicas, pero reformará una nueva matriz proteica con el tiempo. [5]

Idealmente, las estructuras de los alimentos en 3D deberían resistir el procesamiento posterior (hornear, cocinar, freír, etc.), ya que la mayoría de los alimentos que se consumen en la vida diaria deben pasar por estos procesos. La deposición de varios tipos de materiales blandos, como masa para galletas, pasta gelatina, o glaseado de pasteles, se ha realizado mediante una técnica de impresión 3D basada en extrusión. Sin embargo, estos objetos no eran adecuados para las técnicas convencionales de procesamiento de alimentos y se deformarían mucho después de los tratamientos posteriores al procesamiento. Para realizar la amplia aplicación del proceso de impresión 3D en los

7

alimentos, esta técnica debe ser fácilmente compatible con los pasos tradicionales del procesamiento de alimentos. Las dos formas principales que se han aplicado para mantener la estabilidad de la forma de los objetos después del procesamiento posterior son el control de recetas y la adición de aditivos. Donde los estudios dicen que se mezclaron aditivos de varias concentraciones de transglutaminasa con pasta para mantener la estabilidad de la forma impresa después de la cocción. Se demostró que la adición de 0,5% en peso de transglutaminasa aumentó significativamente la estabilidad de la estructura después de la cocción. [5]. En otro estudio, se encontró que la composición de la receta de la galleta tiene efectos significativos en la capacidad de impresión y la estabilidad de la forma de la galleta. Se demostró que al aumentar el contenido de mantequilla aumentaba la imprimibilidad pero disminuía la estabilidad de la forma después del horneado. El aumento de las concentraciones de yema incrementó la estabilidad de la forma. También se investigó el método de formulación de recetas variadas de masa para galletas para lograr la capacidad de impresión deseada y la estabilidad de la forma después del horneado Godoi, Prakash y Bhandari (2016) [6] creen que las estructuras impresas en 3D que pueden resistir el procesamiento posterior se pueden lograr mediante el control de la física -Propiedades químicas, reológicas, estructurales y mecánicas de los materiales.

# **1.4.3 Método de obtención de curva de reacción.**

Una vez se identificó el sistema tanto de la extrusora de la impresora 3D como de los motores, existen varios métodos que ayudarán a obtener la curva de respuesta del sistema a implementar, los métodos utilizados se basan en el estudio universitario adquirido.

#### **Método de Smith**

Una vez se identificó el sistema, existen varios métodos que ayudarán a obtener la curva de respuesta del sistema a implementar, los métodos utilizados se basan en el estudio universitario adquirido.

Una mejor aproximación de la respuesta mostrada en la Figura 1.4 se obtiene aumentando el número de parámetros. [7]

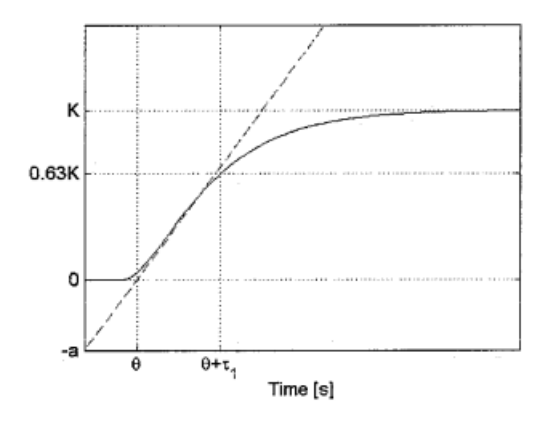

**Figura 1.4:** Curva de reacción.

El modelo tiene tres parámetros: la ganancia estática K, la constante de tiempo Ti y el tiempo muerto Teta. Este es el modelo más común a la hora de realizar el de ajuste de PID, y a menudo se le llama modelo FOLPD (First Order Lag Plus Delay). Aunque el modelo parece muy simple, es muy utilizado en la obtención de procesos en la industria, las razones de esto son su simplicidad y su aplicabilidad a muchos objetivos [7]. Los parámetros del modelo se pueden determinar con las siguientes formulas:

Como primer paso de la curva, sacar el valor de estabilización, una vez sacado este valor, se determina el 63.2% y el 28.3%, obteniendo el tiempo en el que se encuentran dichos valores.

- 63.2%  $\rightarrow$  0.632;  $t_{63.2\%}$
- 28.3%  $\rightarrow$  0.283;  $t_{28.3\%}$

Una vez obtenido los tiempos se realiza la siguiente operación:

$$
\tau = 1.5(t_{63\%} - t_{28\%})\tag{1}
$$

Donde:

 $\theta = t_{63\%} - \tau$ 

(2)

$$
k = \frac{\Delta}{\delta} \tag{3}
$$

$$
G(s) = \frac{Ke^{-\theta+s}}{\tau^{*s+1}}
$$
 (4)

# **1.4.2.1 Técnicas de control.**

Una vez se tiene claro el concepto de impresoras 3D enfocadas a comida se plantea el software de desarrollo y el control de varias etapas de la impresora 3D y sus diferentes plataformas donde varios expertos han desarrollado programas para el uso de archivos extensibles y de desarrollo enfocado a una impresora 3D.

Para el desarrollo del control, se parte de la curva de reacción del sistema utilizando la misma nomenclatura de esta, para la implementación de los controladores, donde se presentan las siguientes técnicas:

#### **Método de CHIEN**

El Chien-Hrones-Reswick (CHR) se desarrolló a partir del método de Ziegler-Nichols para la implementación de ciertos requisitos de calidad de los sistemas abiertos. Enfatiza la regulación del punto de consigna) o rechazo de perturbaciones. [8] Además, se pueden acomodar especificaciones cualitativas sobre la velocidad de respuesta y el sobre impulso. La respuesta de lazo cerrado más fuertemente amortiguada, que asegura, para el modelo de proceso ideal, la respuesta aperiódica más rápida se etiqueta como "con 0 % de sobre impulso", y el proceso oscilatorio más rápido se etiqueta como "con 20 % de sobre impulso".

Donde sus ecuaciones tienen la siguiente forma:

$$
K_c = \frac{0.95 \times \text{t}}{K t_o} \tag{5}
$$

$$
T_i = \mathbf{t} * 1.36 \tag{6}
$$

$$
T_d = 0.47t_o \tag{7}
$$

#### **Método de DAHLIN**

El algoritmo de Dahlin es una solución simple y se usó para mejorar el rendimiento del controlador PID clásico para plantas con retardo de tiempo. [9]

Teniendo las siguientes ecuaciones:

$$
K_c = \frac{1 \cdot t}{2Kt_o} \tag{8}
$$

$$
T_i = t \tag{9}
$$

$$
T_d = 0.5t_o \tag{10}
$$

#### **Método de IMC**

El método de sintonización IMC fue desarrollado para su uso en procesos de autorregulación. La mayoría de los lazos de control, por ejemplo, flujo, temperatura, presión, velocidad y composición, contienen procesos de autorregulación. Una excepción obvia es un bucle de control de nivel, que contiene un proceso de integración.[10]

Un proceso de autorregulación siempre se estabiliza en algún punto de equilibrio, que depende del diseño del proceso y la salida del controlador. Si la salida del controlador se establece en un valor diferente, el proceso responderá y se estabilizará en un nuevo punto de equilibrio.

Se tiene que:

$$
K_c = \frac{0.769 \times \text{t}}{Kt_o} \tag{11}
$$

$$
T_i = t \tag{12}
$$

$$
T_d = 0.5t_o \tag{13}
$$

# <span id="page-19-0"></span>**2 METODOLOGÍA**

#### **2.1 Software Implementado**

Para el tomo número uno del desarrollo del software[1], misma implementada, mostrando la siguiente interfaz, donde detalladamente se explicó su funcionamiento, una vez propuesto la interfaz y el software realizado por ambos estudiantes, en el tomo número dos del presente documento, se desarrollará, partes de control dentro de la impresora 3D, el cual evidencia, un control más detallado para la temperatura, y el control para un motor dedicado específicamente en el uso de la impresión en 3 dimensiones.

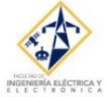

#### IMPRESION DE COMIDA 3D LISTA PARA EL CONSUMO HUMANO MATERIAL DE ELABORACION: CHOCOLATE

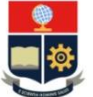

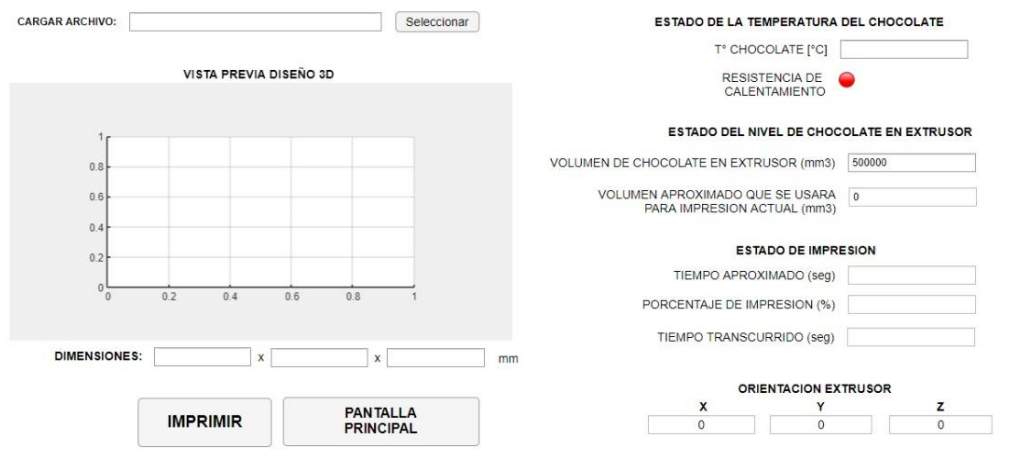

#### IMPRESION DE COMIDA 3D APTA PERO NO LISTA PARA EL CONSUMO HUMANO **MATERIAL DE ELABORACION: PASTA**

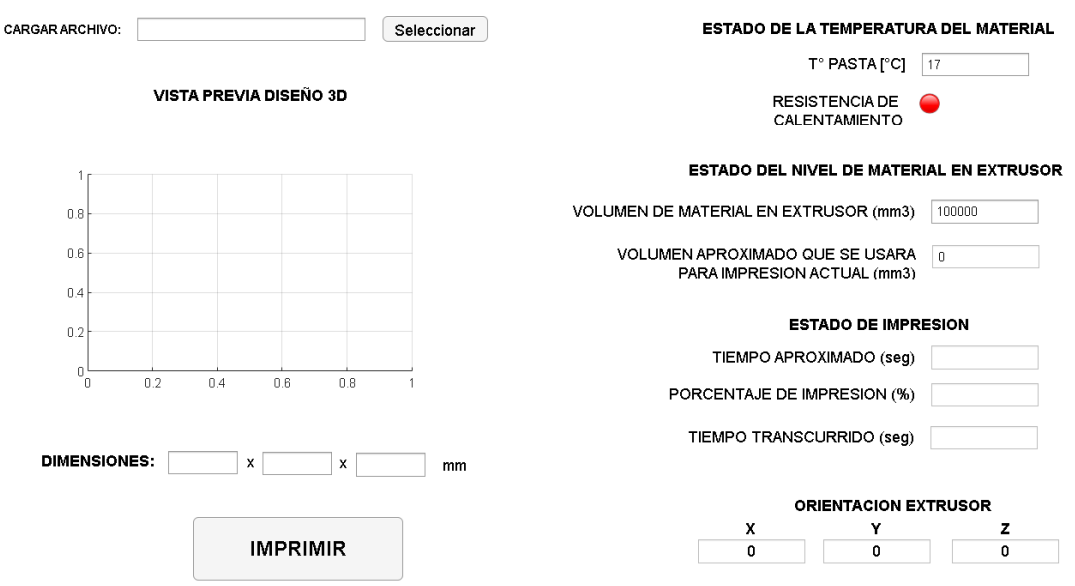

**Figura 2.1**: Interfaz del software desarrollado conjuntamente.

# **2.2 Extrusora de impresora 3D**

Es importante mencionar el uso e implementación de una extrusora en la impresora 3D, donde la extrusora es la parte que se encarga de empujar el filamento, fundirlo y [colocarlo](https://www.bcn3d.com/3d-print-not-sticking-to-bed-6-solutions/)  [en la cama](https://www.bcn3d.com/3d-print-not-sticking-to-bed-6-solutions/) para construir el modelo. Una extrusora de impresora 3D se compone de muchas herramientas diferentes que realizan una combinación de diferentes trabajos. Es decir, hay un extremo frío y un extremo caliente.

Se ve a la extrusora como la pieza completa de la impresora 3D que mueve, derrite y deposita el filamento, esencialmente, el extremo frío y el extremo caliente. Otros pueden referirse a la extrusora simplemente como la pieza que mueve el filamento, y al hotend como la pieza que se derrite.

- El **extremo frío** es el encargado de mover el filamento para dirigirlo al hotend. Un motor y un engranaje funcionan para guiar el filamento, ya sea a través de un tubo o directamente al hotend. Hay dos tipos diferentes de extremos fríos que funcionan un poco diferente, que revisaremos en la siguiente sección.[11]
- El **hotend** calienta, funde y extruye el material capa a capa a través de una boquilla. Dos de los componentes más importantes dentro del hotend son:
	- o El **calentador,** que calienta y funde el filamento.
	- o La **boquilla,** que dirige el filamento a medida que se extruye. [11]

Para una impresora 3D propuesta, la extrusora, consta de un tornillo que gira dentro de un cilindro. El tornillo permite transportar el material a extruir, muchas veces termoplástico en forma de granza, residuos plásticos o materiales de uso comestible, que se introduce inicialmente en una tolva situada en el extremo de la máquina hacia el cabezal extrusor que está formado por otro tubo de cobre con forma de cámara. en el que el material se recoge y se funde a temperatura mediante un sistema de calentamiento para pasar a través de la boquilla y dar la forma final del filamento.

La extrusora tiene dos funciones principales: La primera es transportar el material a extruir y la segunda es fundir el material.[12]

El material de un proceso de control de temperatura lo realiza el controlador PID que constituye tres factores de control diferentes; Proporcional, Integral y Derivada; La Figura 2.2 ilustra el diagrama de bloques del control térmico del sistema de extrusión.[13]

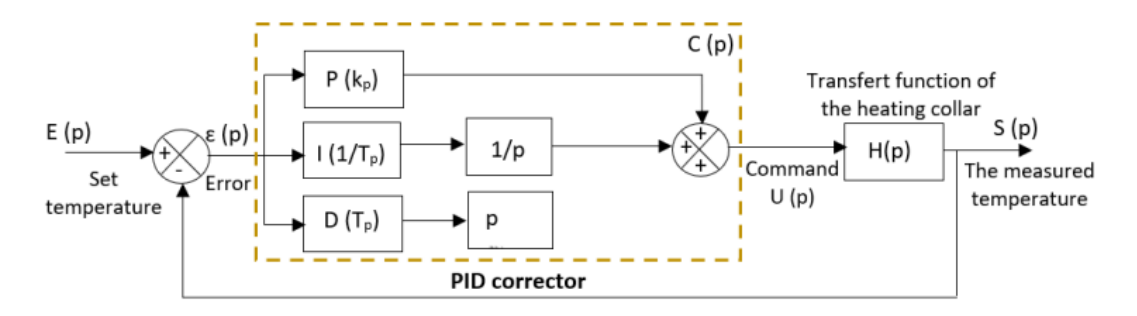

**Figura 2.2:** Esquema de control PID para los collares de calefacción.

El corrector PID controla la alimentación y regula la potencia entregada a los collares calefactores comparando el punto de consigna con los valores medidos por el sensor para mantener siempre alcanzado el valor requerido, para el caso de prueba vimos que los materiales de pasta necesitan un control de temperatura. El objetivo es desarrollar un control óptimo y determinar la mejor estructura de control para el proceso de calentamiento mejorando el rendimiento en términos de estabilidad, precisión y velocidad del sistema, entendiendo que el proceso tendrá en cuenta comida no lista para el consumo, lo que conllevara la necesidad de una cocción posterior por parte del usuario.

## **2.3 Identificación y control del sistema extrusora.**

Dado que en nuestro caso se desconoce la función de transferencia del collar calefactor, existe un método clásico para la identificación del sistema que consiste en obtener una representación matemática del sistema real a partir de la curva de respuesta. Sin embargo, el sistema de calefacción es un sistema lineal con un índice de respuesta variable, por lo que utilizamos el método de Broïda [14]para asimilar la función de transferencia del sistema a primer orden afectado por un retraso puro del índice de respuesta experimental. El modelo de Broïda está representado por una función de primer orden como se muestra en  $(14).$ 

$$
H(p) = \frac{K \ast e^{-\theta \ast s}}{1 + Ts} \tag{14}
$$

Donde la clave de los parámetros es la ganancia estática,  $\tau$  es el retraso y T es la constante de tiempo.

Tomando en cuenta la parte experimental de una impresora 3D enfocada a la aplicación se obtiene una función de transferencia de la siguiente forma:

$$
H(p) = \frac{1.68 \cdot e^{-0.028s}}{1 + 2.97s} \tag{15}
$$

Teniendo en cuenta esta función se procede a hacer diferentes tipos de controles donde tenemos:

#### **Validación**

#### **PID**

# **Regla de Chien et al.**

$$
K_c = \frac{0.95 \times t}{Kt_o} = \frac{0.95 \times 2.97}{1.68 \times 0.028} = 59.98
$$

$$
T_i = t * 1.36 = 2.97 * 1.36 = 4.0392
$$

 $T_d = 0.47 t_o = 0.47 * 0.028 = 0.01316$ 

#### **Regla de Dahlin**

$$
K_c = \frac{1*t}{2Kt_o} = \frac{1*2.97}{2*1.68*0.028} = 31.5688
$$

$$
T_i = t = 2.97
$$

 $T_d = 0.5 t_o = 0.5 * 0.028 = 0.014$ 

#### **Regla de IMC**

$$
K_c = \frac{0.769 \times t}{Kt_o} = \frac{0.769 \times 2.97}{1.68 \times 0.028} = 48.55
$$

$$
T_i = t = 2.97
$$

$$
T_d = 0.5t_o = 0.5 * 0.028 = 0.014
$$

#### **Lazo Cerrado**

#### **Método de Relay**

En primer lugar, a la planta se le asigna un relay lo que permitirá la oscilación del sistema, teniendo:

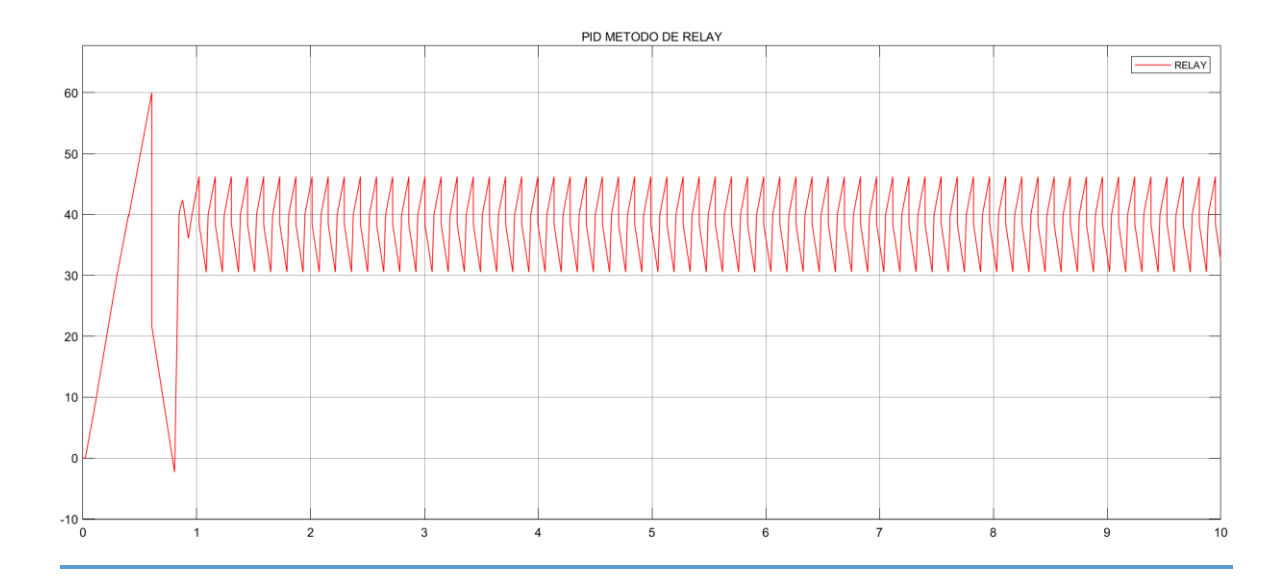

**Figura 2.3:** Respuesta de sistema oscilatoria.

Se tomará las medidas de:

a= Valor de amplitud de onda / 2= 7.745

d=Valor de amplitud de señal de relay /2=200

$$
Kcu = \frac{4*d}{\pi*d}
$$

Pu= Periodo de oscilación.

71.3045 ms

Se tiene de la forma de onda:

$$
a = 7.745
$$

$$
d = 200
$$

$$
Kcu = 32.8789
$$

$$
Pu = 71.3045
$$

#### Teniendo los valores, se aplica la fórmula de Z-N

$$
Kp = 0.6 * K_{cu} = 19.72734
$$

$$
T_i = 0.5 * P_u = 35.6522 * 10^{-3}
$$

$$
T_d = 0.125 * K_{cu} = 4.10
$$

# **2.4 Motores paso a paso utilizados en impresora 3D.**

Los motores paso a paso son los responsables de todos los movimientos lineales que realiza la impresora 3D; por ejemplo, un cambio de posición en el eje Y es causado por una rotación en un motor paso a paso.

En cualquier impresora 3D, se encontrará motores paso a paso conectados a los ejes X, Y y Z. Para X e Y, pueden usar correas o tornillos para transmitir la rotación a un movimiento lineal y, por lo general, usan un motor cada uno. En el eje Z, se puede encontrar uno o dos, dependiendo de la máquina, y generalmente se usa un tornillo, ya que el eje Z tiene que soportar el peso de todo el cabezal de la herramienta.[15]

Hay dos estándares para motores paso a paso NEMA: NEMA 17 y NEMA 23. Estos números se refieren al tamaño del motor. Un NEMA 17 tiene una placa frontal de 1,7″ x 1,7″ y un NEMA 23 tiene una placa frontal de 2,3″ x 2,3″. Una placa frontal más grande implica un par mayor, ya que el par es el resultado de los componentes de la transmisión (como el rotor y los conjuntos de engranajes) que encajan dentro de la carcasa del motor.

Para el uso de la impresora 3D se ha utilizado NEMA 17.

# **2.4.1 Parte matemática de un motor para impresión 3D.**

El modelo matemático de un modelo paso a paso podría dividirse en dos submodelos, modelo eléctrico y modelo mecánico. Comenzando con el modelo eléctrico, cada fase de las fases del motor paso a paso podría modelarse como un circuito RL más una fuerza contraelectromotriz (fem) en la Figura 2.4. Según [16] las ecuaciones diferenciales de la fase a y la fase b están dadas por:

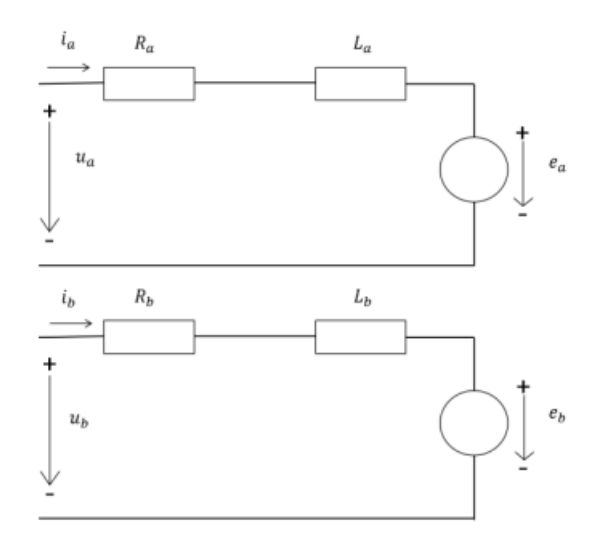

**Figura 2.4:** Circuito equivalente motor a pasos.

$$
L_a \frac{di_{a(t)}}{dt} = -e_a(t) + u_a(t) - R_a i_a(t)
$$
 (3)

$$
L_b \frac{di_{b(t)}}{dt} = -e_b(t) + u_b(t) - R_b i_b(t)
$$
 (4)

El eje del motor paso a paso híbrido, que representa la parte mecánica del sistema, se modela como un cuerpo rígido sometido a diferentes pares como se muestra en la Fig. 2.5

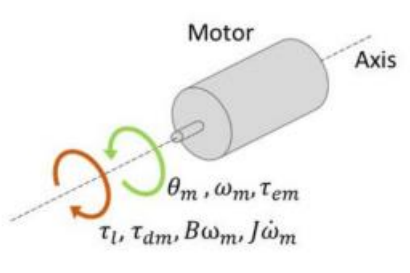

**Figura 2.5**: Subsistema mecánico del motor paso a paso.

## **2.4.2 Control para motores utilizados en impresora 3D.**

Los controladores juegan un papel importante en la precisión de un motor paso a paso. Los controladores permiten tener el control el movimiento de un motor a través de micropasos, que [dependen](https://marlinfw.org/docs/configuration/configuration.html#custom-microstepping) tanto del firmware de su impresora como de los controladores que esté utilizando. Un micropaso se define como la cantidad de pulsos eléctricos que el controlador necesita enviar al motor paso a paso para que complete un paso. Los micropasos vienen en múltiplos de 8, por lo que 8, 16, 32, 64, 128, etc. Demasiado bajo significa mala resolución, pero demasiado alto puede resultar en problemas de comunicación, por lo que un buen número está entre 32 y 64.[17]

El motor paso a paso se mueve con un movimiento de rotación, pero la impresora se mueve con un movimiento lineal. ¿Cómo se asegura de que la rotación del motor equivalga a un movimiento lineal deseado?

Por ejemplo, si desea que la máquina se mueva 2 cm en el eje X, el motor girará una cierta cantidad de grados. Entonces, ¿cómo puede hacer que la máquina gire la cantidad correcta para igualar la distancia lineal deseada? Esto se llama pasos por unidad.

En primer lugar, un motor paso a paso tiene un ángulo de paso, que es el ángulo que se mueve un motor paso a paso en un solo paso. Es inherente a la referencia del motor, lo que significa que lo decide el fabricante y no se puede cambiar. Para motores NEMA, el ángulo de paso es de 1,8°. Esto significa que el motor necesita 200 pasos para completar una vuelta: 200 x 1,8° = 360°.

Con el fin de resolver el problema de que el motor paso a paso es propenso a desfasarse o sobrepasarse en el caso del control de bucle abierto, se diseñará un control de bucle cerrado de posición del procesador de señal digital (DSP) del motor paso a paso. El diseño tiene la estructura general del sistema, el módulo de hardware principal y el algoritmo de control PID incremental, los mismos que ayudan a mejorar efectivamente la precisión y el rendimiento dinámico del motor paso a paso utilizado en la impresión 3D [17]

DSP y la computadora, a través del software de puerto serie establecen comunicación. La PC envía el comando de posición del motor de control al DSP a través del asistente en serie. El DSP recibe la instrucción de forma interrumpida y convierte la instrucción de control recibida en la instrucción de ejecución del motor. El DSP envía la señal PWM y la señal de dirección requeridas al circuito de control de acuerdo con la instrucción de ejecución del motor. El codificador fotoeléctrico detecta la posición en tiempo real del motor y la retroalimenta al módulo QEP (pulso de codificador de cuadratura) por sus siglas en inglés, del DSP. A través del algoritmo PID, el procesador de señal digital DSP corrige el error de posición y realiza el control de posición preciso del motor paso a paso.[18]

El chip de control TMS320F2812 [19] tiene un potente procesamiento de señal digital y potencia informática, pero también tiene funciones de gestión de eventos relativamente completas, adecuadas para el desarrollo integrado. La frecuencia máxima DSP2812 es de hasta 150 MHz, su velocidad de conversión integrada de hasta 80 ns Convertidor A/D de 16 canales y 12 bits, canal de salida PWM de 16 canales. El procesador de señal digital DSP2812 también integra circuitos QEP y, con el uso de codificadores fotoeléctricos, se puede usar para detectar la velocidad de rotación del motor, la dirección y la posición de rotación. El papel del chip de control en el sistema de control de posición del motor paso a

19

paso es: (1) recibir el comando de control de posición; (2) pulso de control de salida y señal de dirección; (3) recibe la posición en tiempo real de la retroalimentación del codificador fotoeléctrico.

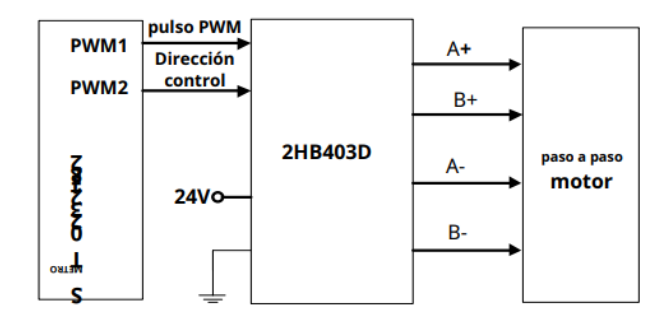

**Figura 2.6:** Diagrama de control de motor paso a paso

Los codificadores fotoeléctricos se dividen en codificador absoluto y codificador incremental. El codificador fotoeléctrico incremental se usa generalmente en la ocasión de medición de ángulos, con una estructura simple, tamaño pequeño, precio bajo, alta precisión, velocidad de respuesta rápida y otras ventajas. El sistema es un codificador fotoeléctrico incremental de tipo ROTARIO seleccionado, la fuente de alimentación de voltaje de 5-24 VDC, la frecuencia de respuesta máxima de 100 kHz. El código de la foto se divide en 1024 cuadrículas, utilizando detección de borde superior e inferior de doble canal A, B. La salida es salida de voltaje TTL.[20]

Cuando el circuito QEP del módulo del procesador de señal digital (DSP) está en funcionamiento, los pines del chip ingresan dos pulsos de codificador de cuadratura generados por los canales A y B del codificador óptico. Se genera un pulso de entrada por otro pin, mismo generado por el canal Z, donde cada revolución es para producir un pulso, la salida de canal A, B, Z que se muestra en la Figura 2.7. El circuito QEP cuenta la parte ascendente y descendente del pulso codificado en cuadratura, y el valor de conteo es almacenado en el chip. La información de dirección y la información de posición del motor se pueden obtener a partir de estos datos.

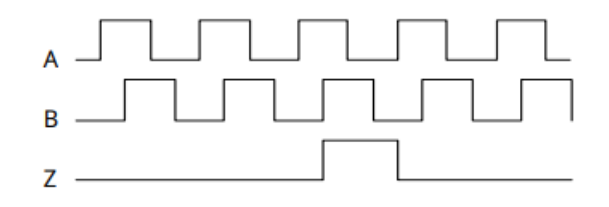

**Figura 2.7:** Señal de salida del codificador eléctrico.

**ALGORITMO DE CONTROL.**

El algoritmo PID es uno de los algoritmos más utilizados en la práctica de la ingeniería. En comparación con otros algoritmos, PID tiene las características de principio simple, fácil de usar, gran adaptabilidad, gran robustez y pequeño cálculo. Está de acuerdo con la relación de desviación de la señal de retroalimentación, la combinación integral y diferencial de la ley de control.

$$
u(t) = T_d \frac{de}{dt} + K_p * e(t) + \frac{1}{T_i} \int e(t)dt
$$
\n(5)

$$
u(k) = K_D[e(k) - e(k-1)] + K_p * e(k) + K_I \sum e(j)
$$
\n(6)

La ecuación (4) es el algoritmo PID posicional, para el sistema de control de motores paso a paso que a menudo se usa PID incremental, el algoritmo es el siguiente:

$$
\Delta u(K) = K_p[e(k) - e(k-1)] + K_l e(k) + K_p[e(k) - 2e(k-1) + e(k-2)] \tag{7}
$$

En comparación con el algoritmo posicional, el algoritmo de control PID incremental supera la acumulación de errores y el cálculo es pequeño. Por lo tanto, en este sistema, se selecciona el algoritmo PID incremental para controlar la posición del motor.

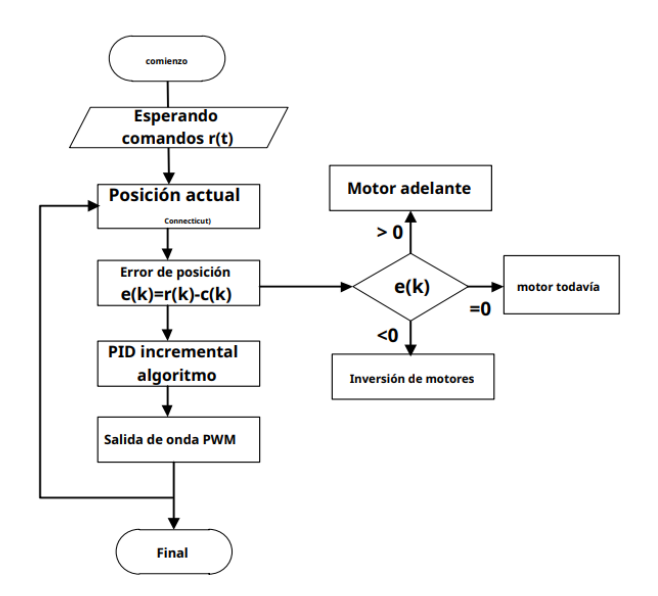

**Figura 2.8:** Diagrama de flujo de control motor paso a paso.

El diagrama de flujo explica el programa de control del sistema se encuentra en el entorno de desarrollo CCS3.3 utilizando programación en lenguaje C. La ubicación del objetivo se envía al procesador de señal digital (DSP) a través de la comunicación en serie, el DSP recibe los datos de la posición actual devueltos por el codificador fotoeléctrico. La posición actual se puede obtener mediante el cálculo del programa. Al comparar la posición actual con la posición objetivo, se puede obtener el error de posición actual y el error positivo y

negativo para determinar la dirección de rotación del motor. A través del pin PWM2 (Datasheet presentado en anexos) del módulo DSP GPIO configurado en el programa para el pin de salida digital general, conecte el pin de control de dirección del controlador del motor paso a paso. Cuando el error de posición es positivo, a través del programa establecido, el pin es de alto nivel, de modo que el motor avance, de lo contrario, se ajusta a nivel bajo, controlando el motor en reversa. El Δu (k) se obtiene mediante el algoritmo PID incremental del error e(k), que determina el número de ondas PWM que se emitirán, y la onda PWM se emite desde el pin PWM1 del módulo GPIO. Δu (k) determina la posición final del motor paso a paso. [21]

También se presenta una segunda opción de metodología en el control en cascada propuesto en el tomo 1 [1], con técnicas ya utilizadas para el control de la extrusora.

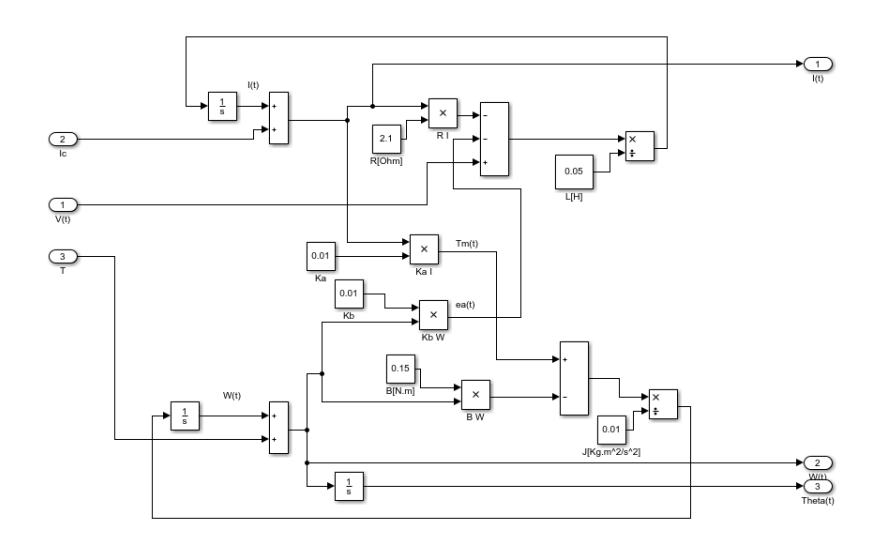

Teniendo en cuenta el siguiente diagrama ya propuesto del motor:

**Figura 2.9:** Diagrama de bloques motor tomo 1. [1]

# **2.4.2.1 Control lazo interno.**

Se obtendrá el valor de sintonización por medio de la curva de reacción del sistema.

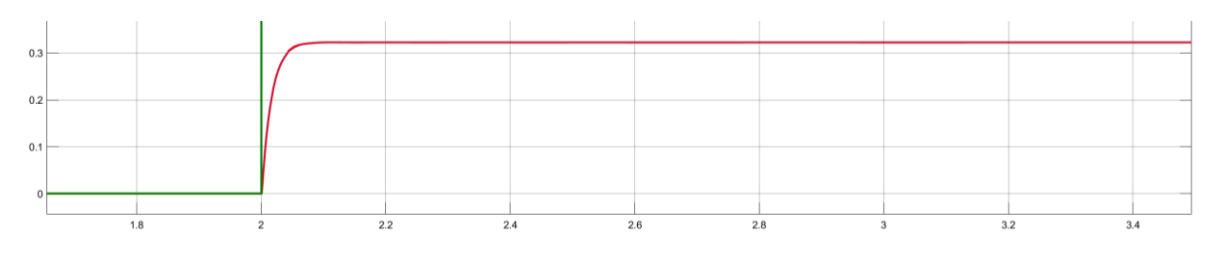

**Figura 2.10**: Respuesta lazo interno de corriente.

Para la obtención de la curva de respuesta se tiene:

La señal se estabiliza en 0.3224

- 63.2%  $\rightarrow$  0.632;  $t_{63.2\%} = 2.016 2 = 0.016$
- 28.3% → 0.283;  $t_{28.3\%} = 2.005 2 = 0.005$

$$
\tau = 1.5(t_{63\%} - t_{28\%}) = 1.5(0.016 - 0.005) = 0.015
$$

$$
\theta = t_{63\%} - \tau = 0.016 - 0.015 = 0.001
$$

$$
k = \frac{\Delta}{\delta} = \frac{0.3224}{1} = 0.3224
$$

$$
G(s) = \frac{0.3224e^{-0.001s}}{0.016s + 1}
$$

Resultando:

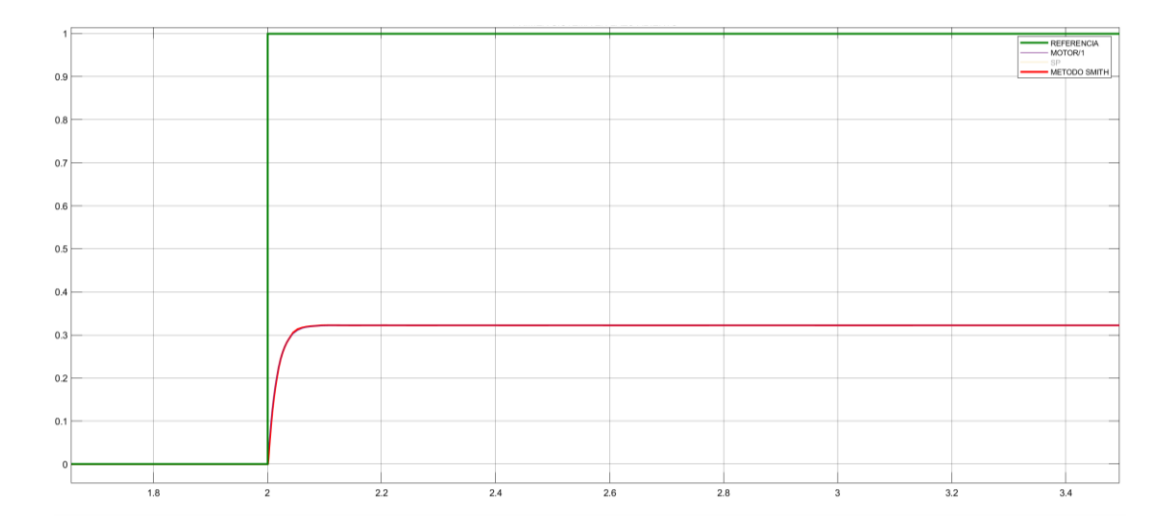

**Figura 2.11:** Salida real y curva de reacción de sistema.

Se observa que el método de Smith y la salida del lazo interno del motor coinciden por lo que se procede a hacer el cálculo del controlador, mediante la regla de Chien.

# **Regla de Chien et al.**

$$
K_c = \frac{0.95 \times t}{Kt_o} = \frac{0.95 \times 0.016}{0.3224 \times 0.001} = 444.19975
$$

$$
T_i = t \times 1.36 = 0.0204
$$

$$
T_d = 0.47t_o = 0.00047
$$

# **2.4.2.2 Control lazo externo**

Para el lazo externo se tiene:

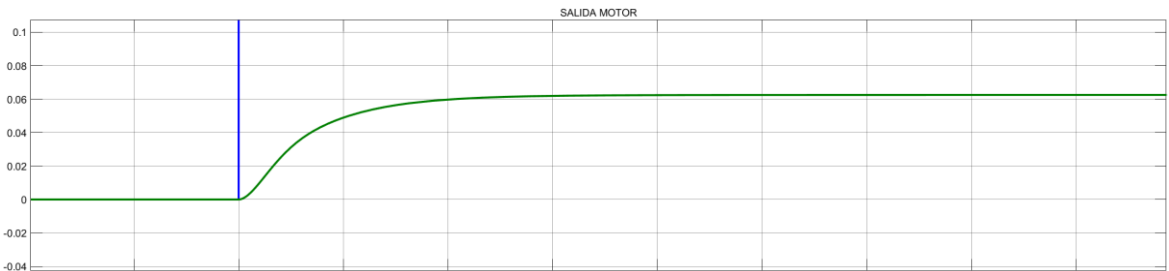

**Figura 2.12:** Salida lazo externo para obtener curva de reacción.

La señal se estabiliza en 0.06250

- 63.2% → 0.632;  $t_{63.2\%} = 2.067 2 = 0.067$
- 28.3% → 0.283;  $t_{28.3\%} = 2.030 2 = 0.030$

 $\tau = 1.5(t_{63\%} - t_{28\%}) = 1.5(0.067 - 0.03) = 0.0555$ 

 $\theta = t_{63\%} - \tau = 0.067 - 0.055 = 0.0115$ 

$$
k = \frac{\Delta}{\delta} = \frac{0.06250}{1} = 0.06250
$$

$$
G(s) = \frac{0.06250e^{-0.0115s}}{0.0555s + 1}
$$

Se procede a hacer el cálculo del controlador usando el método de Dahlin, teniendo:

#### **Regla de Dahlin**

$$
K_c = \frac{1*t}{2Kt_o} = \frac{1*0.0555}{2*0.06250*0.0115} = 38.608695
$$

$$
T_i = t = 0.0555
$$

$$
T_d = 0.5t_o = 0.5*0.0115 = 0.00575
$$

Para el lazo de la variable Theta

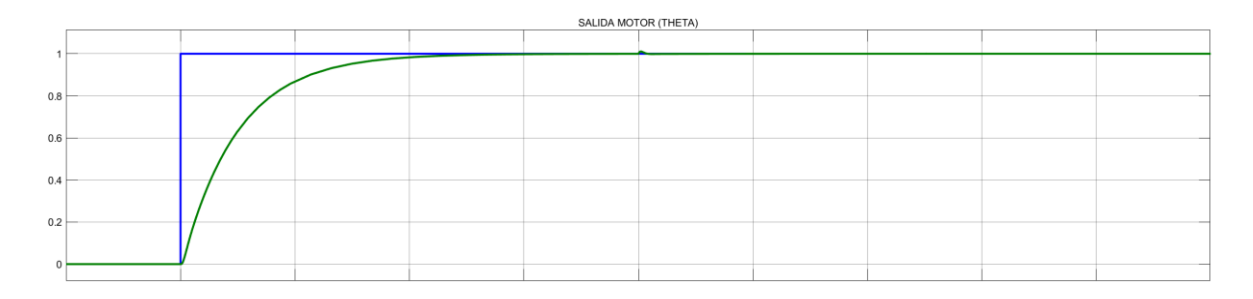

**Figura 2.13:** Salida del sistema, posición.

La señal se estabiliza en 1

- 63.2% → 0.632;  $t_{63.2\%} = 4.258 2 = 2.258$
- 28.3% → 0.283;  $t_{28.3\%} = 2.832 2 = 0.832$

$$
\tau = 1.5(t_{63\%} - t_{28\%}) = 1.5(2.258 - 0.832) = 2.139
$$

$$
\theta = t_{63\%} - \tau = 2.258 - 2.139 = 0.119
$$

$$
k = \frac{\Delta}{\delta} = \frac{1}{1} = 1
$$

$$
G(s) = \frac{1e^{-0.119s}}{2.139s + 1}
$$

Teniendo el siguiente controlador, utilizando la regla de IMC.

## **Regla de IMC**

$$
K_c = \frac{0.769 \times t}{Kt_o} = \frac{0.769 \times 2.97}{1.68 \times 0.028} = 48.55
$$

$$
T_i = t = 2.97
$$

$$
T_d = 0.5t_o = 0.5 \times 0.028 = 0.014
$$

# <span id="page-33-0"></span>**3 RESULTADOS, CONCLUSIONES Y RECOMENDACIONES**

# <span id="page-34-0"></span>**3.1 Resultados controladores para collar calefactor de extrusora.**

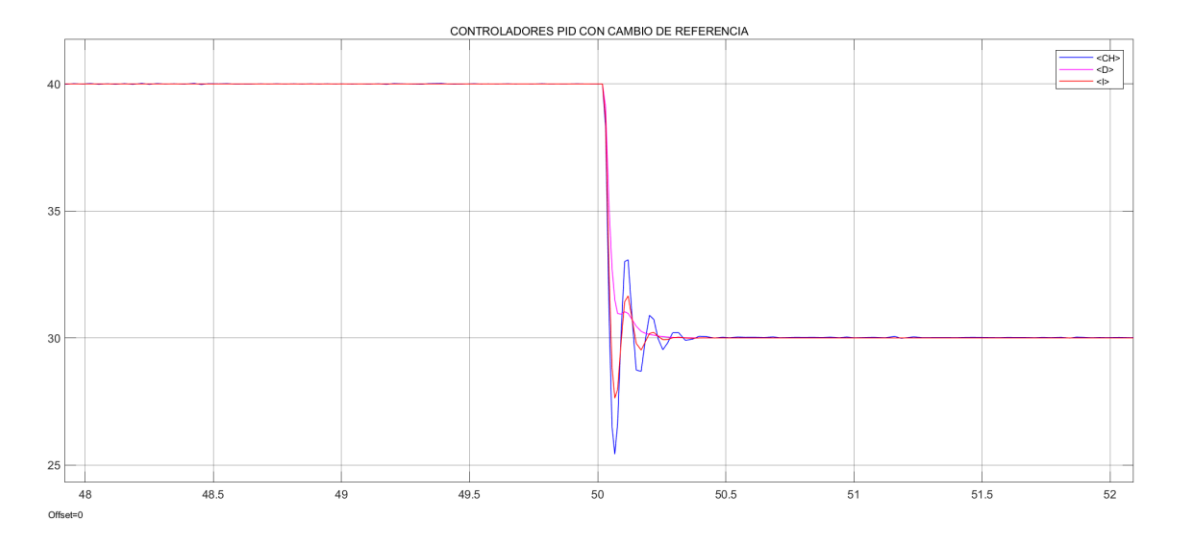

## **Respuesta Controladores**

**Figura 3.1:** Respuesta general de los controladores ante un cambio de referencia en la temperatura.

Al ver el comportamiento de cada controlador, se puede tener en cuenta que todos los controladores llegan a la referencia propuesta, teniendo mejores respuestas en controladores como el de Dahlin o Chien, con una respuesta más oscilatoria el método aplicado de IMC. En base a los resultados de cada controlador, y las respuestas mostradas en las siguientes graficas de las señales de control, se podrá concluir cual de todos los controladores puede resultar óptimo para este sistema

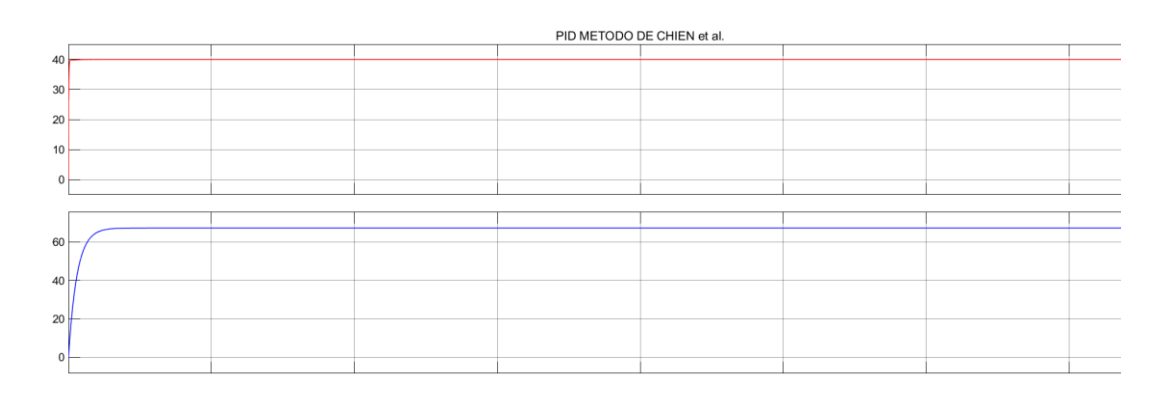

**Figura 3.2:** Respuesta controlador CHIEN.

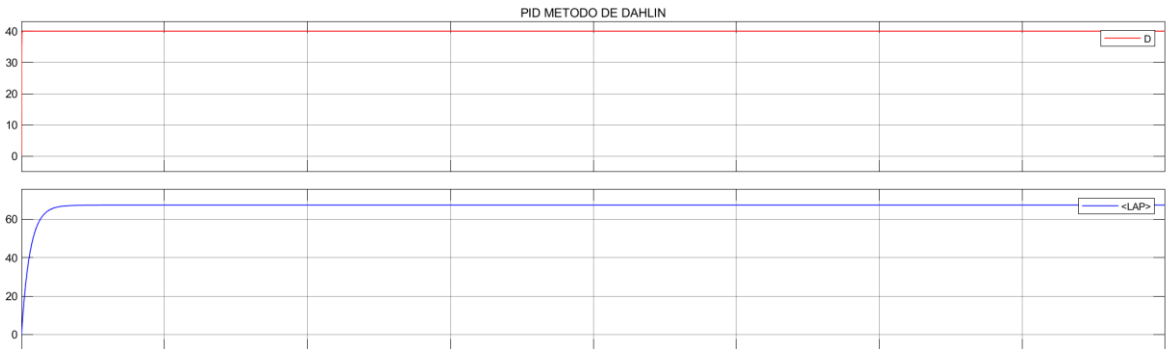

### **Figura 3.3:** Respuesta controlador Dahlin

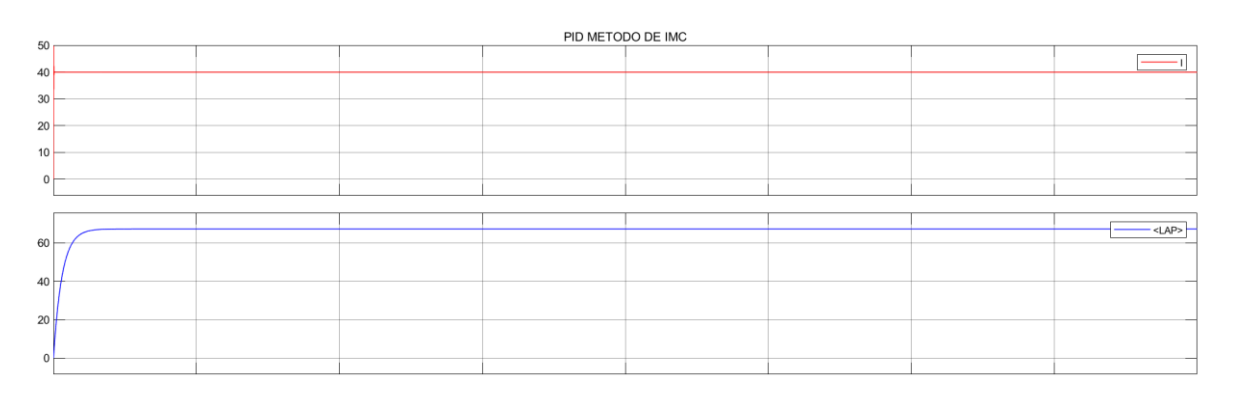

**Figura 3.4:** Respuesta controlador IMC

Para cada uno de los gráficos presentados, se evidencia tanto la respuesta del sistema con controlador y la planta en lazo abierto, misma que sigue la referencia propuesta, para los tres métodos utilizados, no se observa ninguna diferencia notoria, evidenciando que los controladores funcionan de manera correcta, sin embargo, en los gráficos siguientes se podrá observar que tipo de controlador presenta una señal de control más o menos brusca.

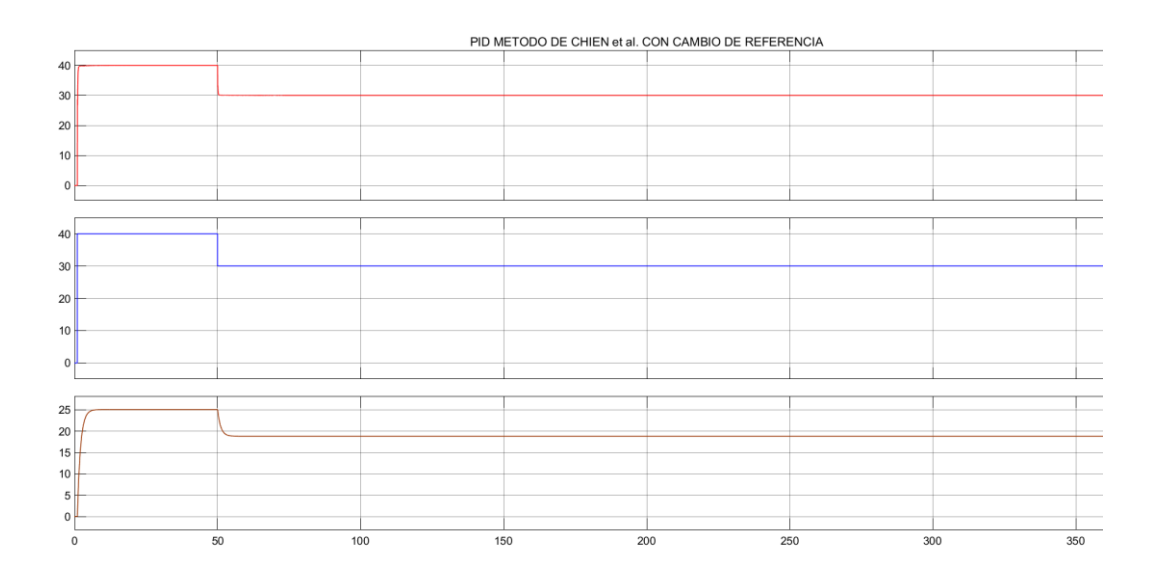

**Figura 3.5:** Respuesta controlador CHIEN ante cambio de referencia

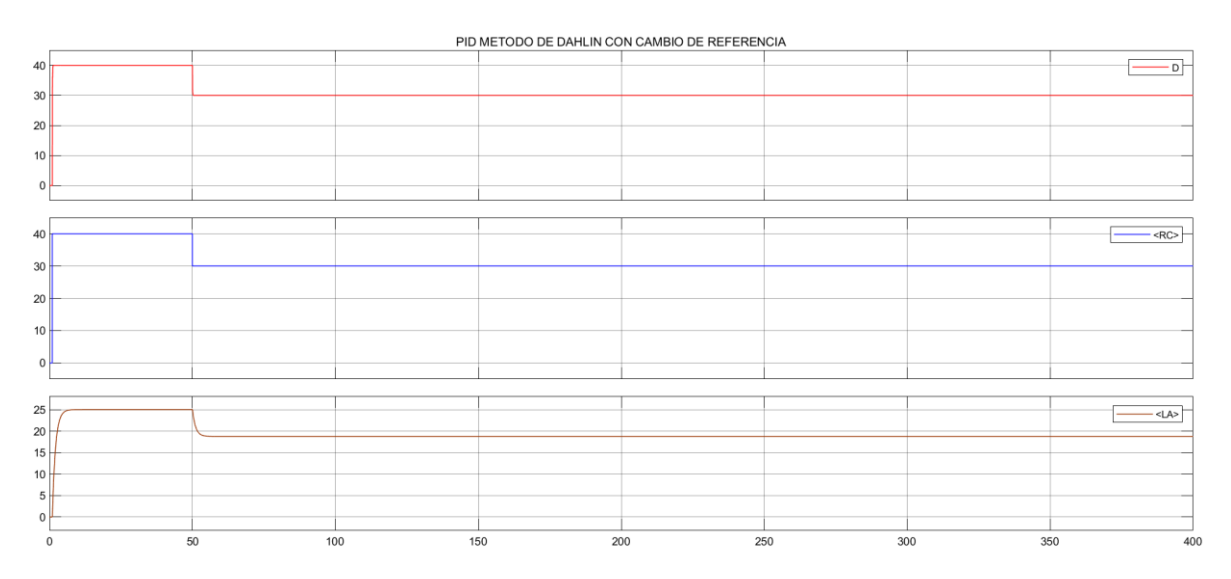

**Figura 3.6:** Respuesta controlador Dahlin ante cambio de referencia

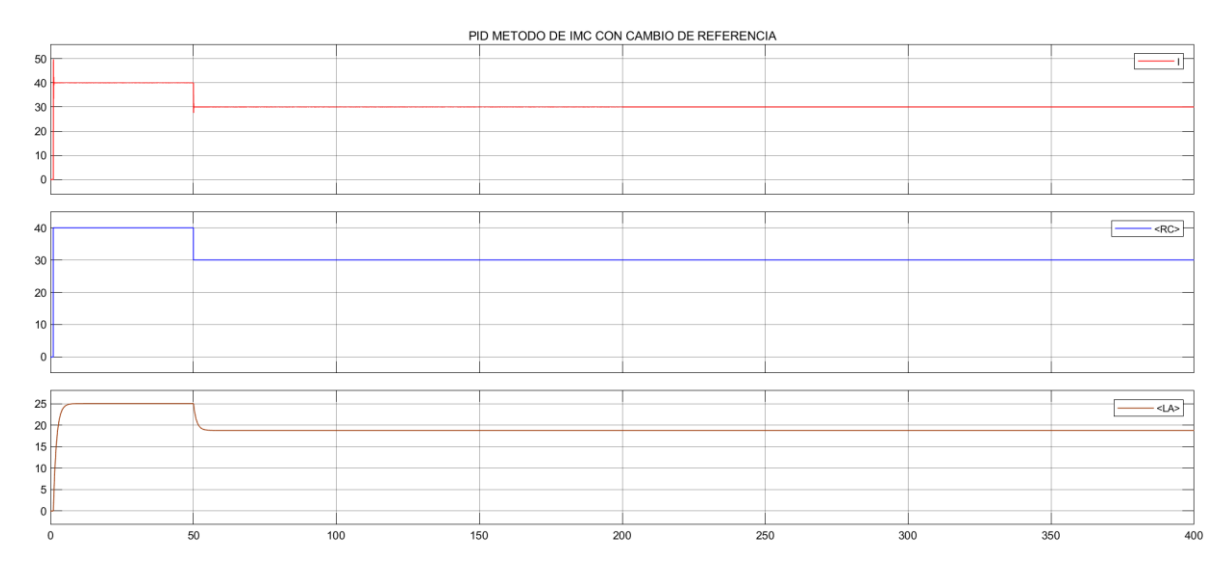

**Figura 3.7:** Respuesta controlador IMC ante cambio de referencia

Ante los cambios de referencia en los rangos de temperatura de trabaj, en grados centígrados, se observa una respuesta de forma correcta por parte de los 3 controladores, es importante identificar que el controlador realizado por IMC existe sobre picos en la señal de cambio, es por esto que se puede sintonizar los valores calculados para evitar esta respuesta, ya que los otros dos controladores no presentan cambios bruscos en las referencias.

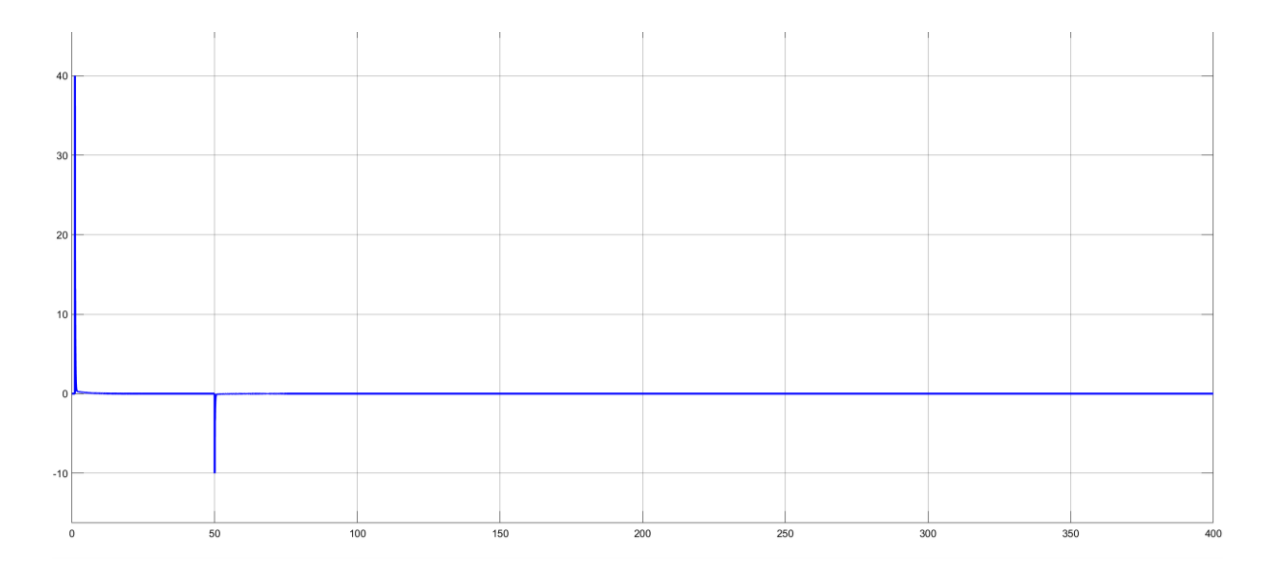

**Figura 3.8:** Error controlador CHIEN ante cambio de referencia

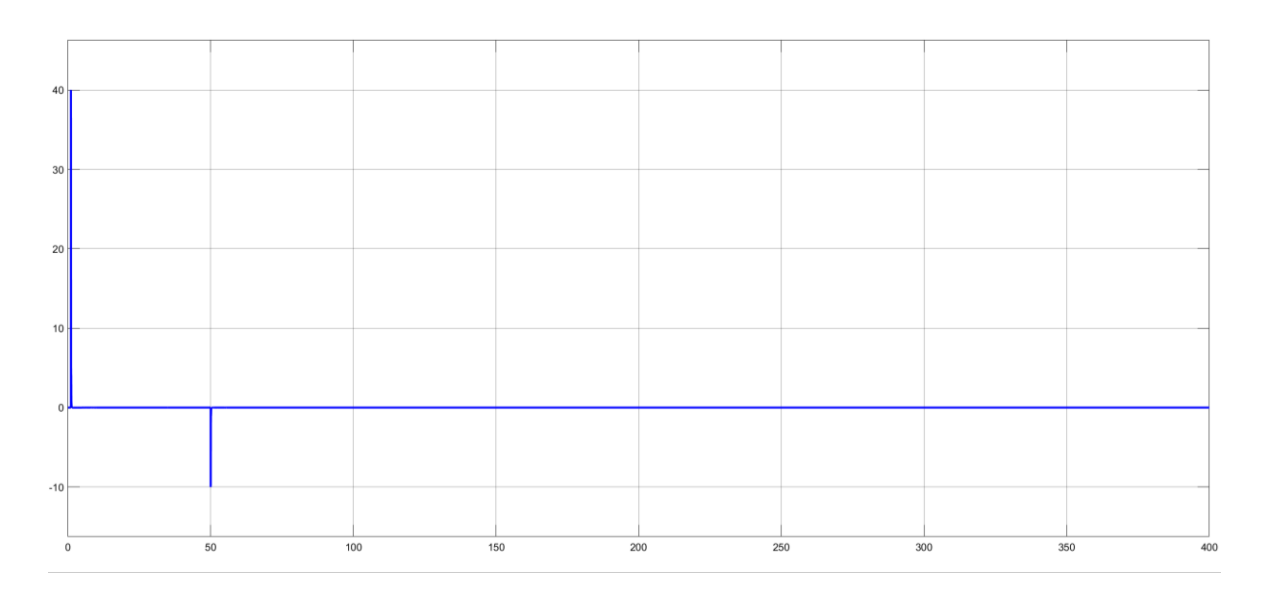

**Figura 3.9:** Error controlador Dahlin ante cambio de referencia

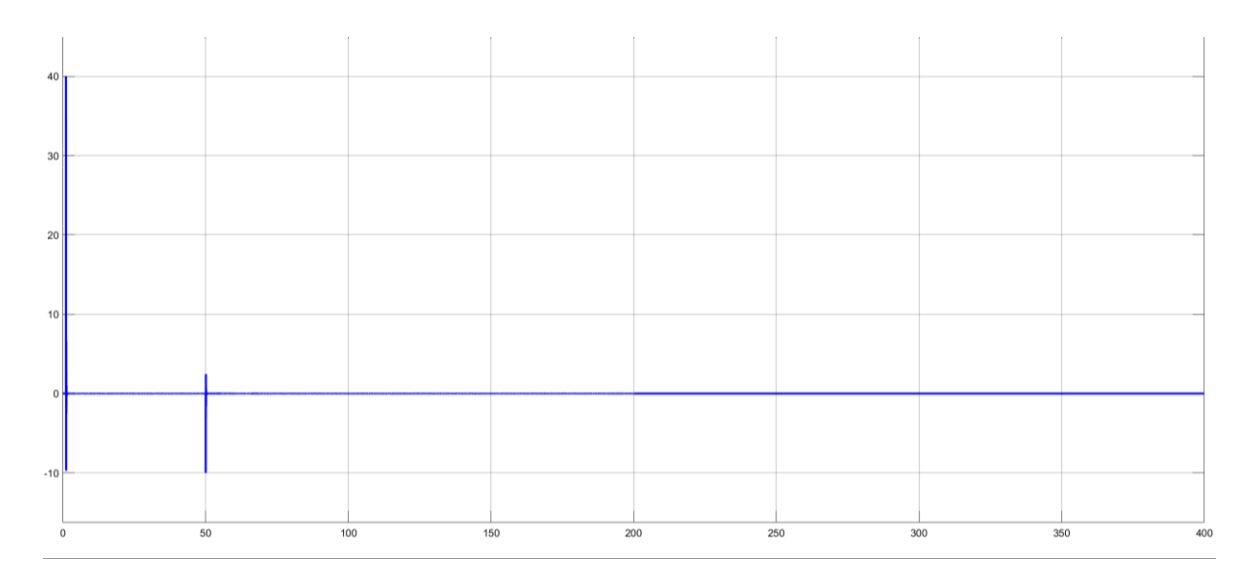

**Figura 3.10:** Error controlador IMC ante cambio de referencia

Se presenta los gráficos de los errores, ante los cambios de referencia, para los tres tipos de controladores se observa que los errores ante el cambio de temperatura se estabilizan en 0 o un valor muy cercano a cero, en el controlador IMC al haber estos sobre picos ya mencionados vemos que existe un error más notable ante cada cambio realizado, teóricamente los controladores sintonizados por IMC establecen el tiempo integral del controlador igual a la constante de tiempo del proceso. Si un proceso tiene una constante de tiempo muy larga, el controlador tendrá, en consecuencia, un tiempo integral muy largo. Los tiempos integrales largos hacen que la recuperación de las perturbaciones del proceso sea muy lenta.

#### **Señales de Control**

Chien

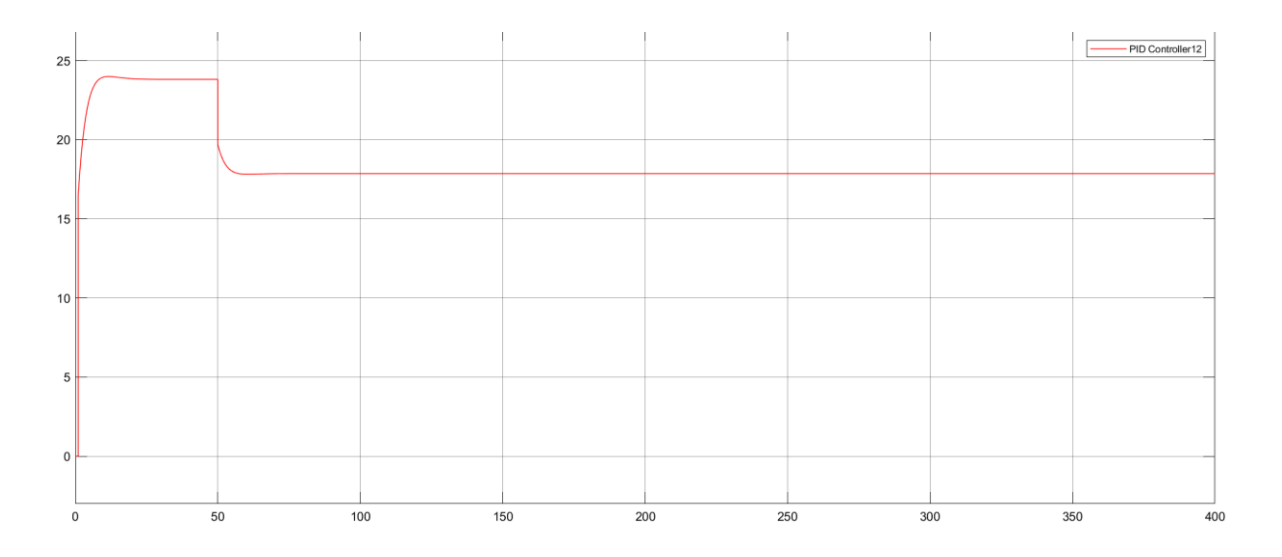

**Figura 3.11:** Señal de control, para el controlador tipo CHIEN.

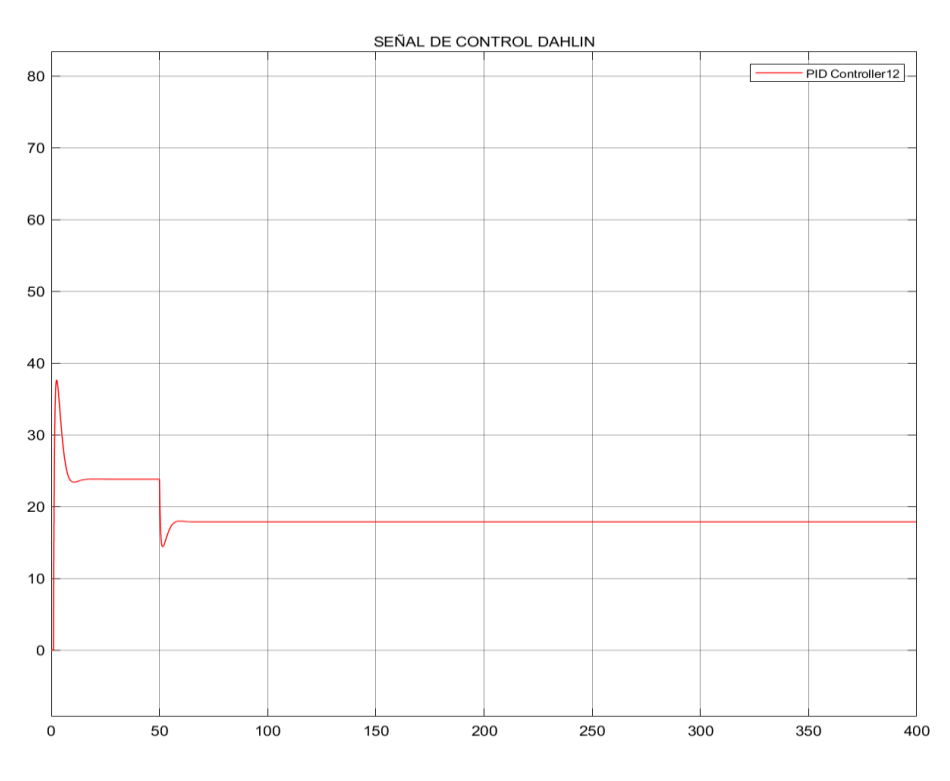

Dahlin

**Figura 3.12:** Señal de control, para el controlador tipo DAHLIN.

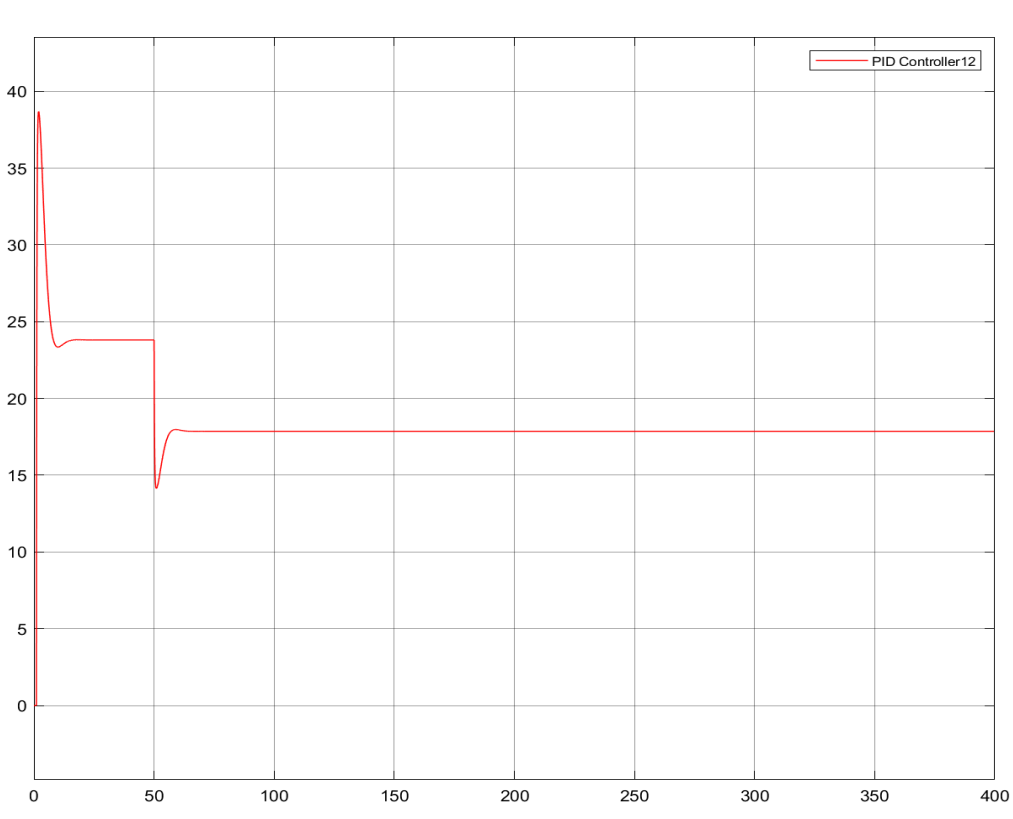

**Figura 3.13:** Señal de control, para el controlador tipo **IMC**.

Para las señales de control de los 3 controladores se puede evidenciar que tipo de controlador es el más factible a utilizar, ya que, el método de Chien presenta la respuesta menos brusca de los 3 tipos de control utilizado, mientras que el que presenta una señal de control más grande es el método de IMC, esto se debe a lo teóricamente mencionado a lo que se refiere el uso de este tipo de control, sin embargo para un proceso que exige una mayor exigencia la sintonización es muy robusta, lo que significa que el lazo de control permanecerá estable incluso si las características del proceso cambian sustancialmente con respecto a las utilizadas para la sintonización.

**IMC**

# **Perturbación en la temperatura.**

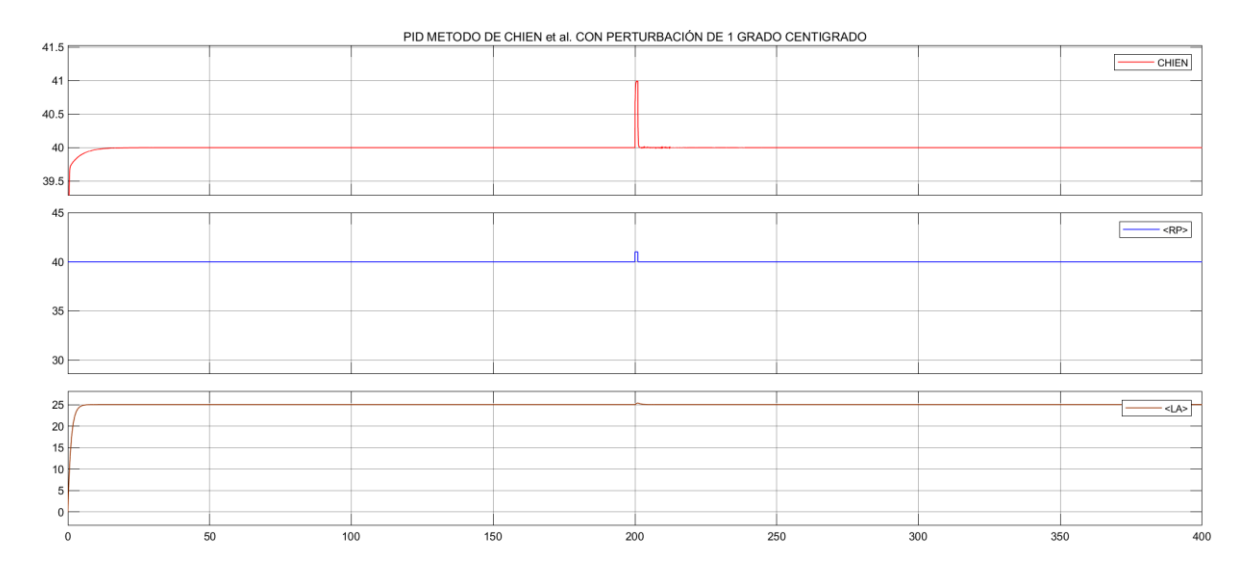

**Figura 3.14:** Respuesta controlador Chien ante perturbación.

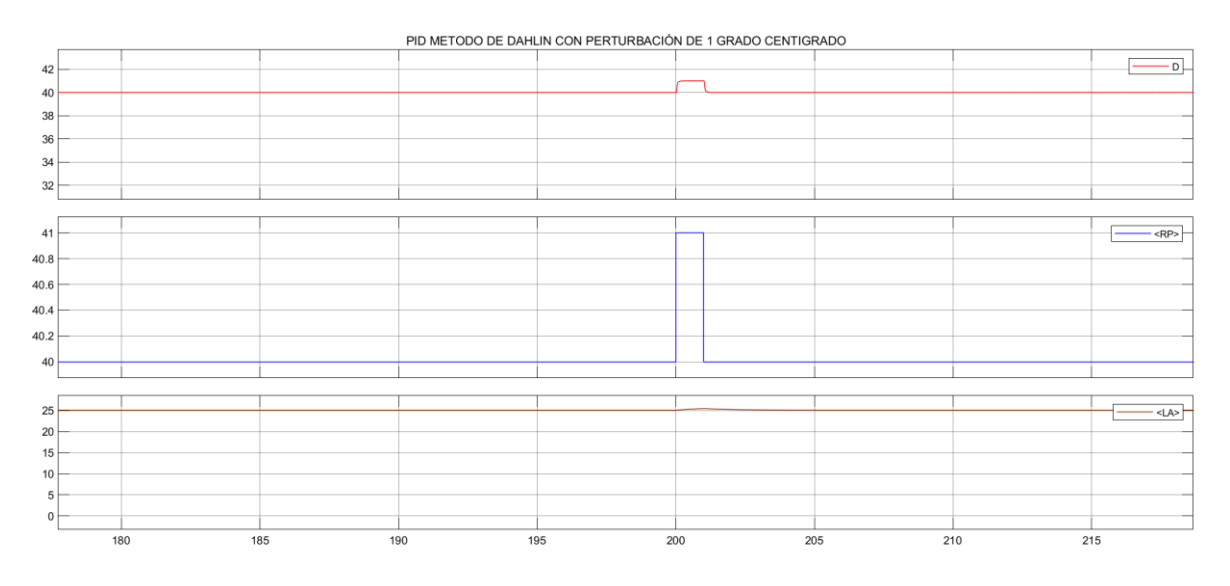

**Figura 3.15:** Respuesta controlador Dahlin ante perturbación.

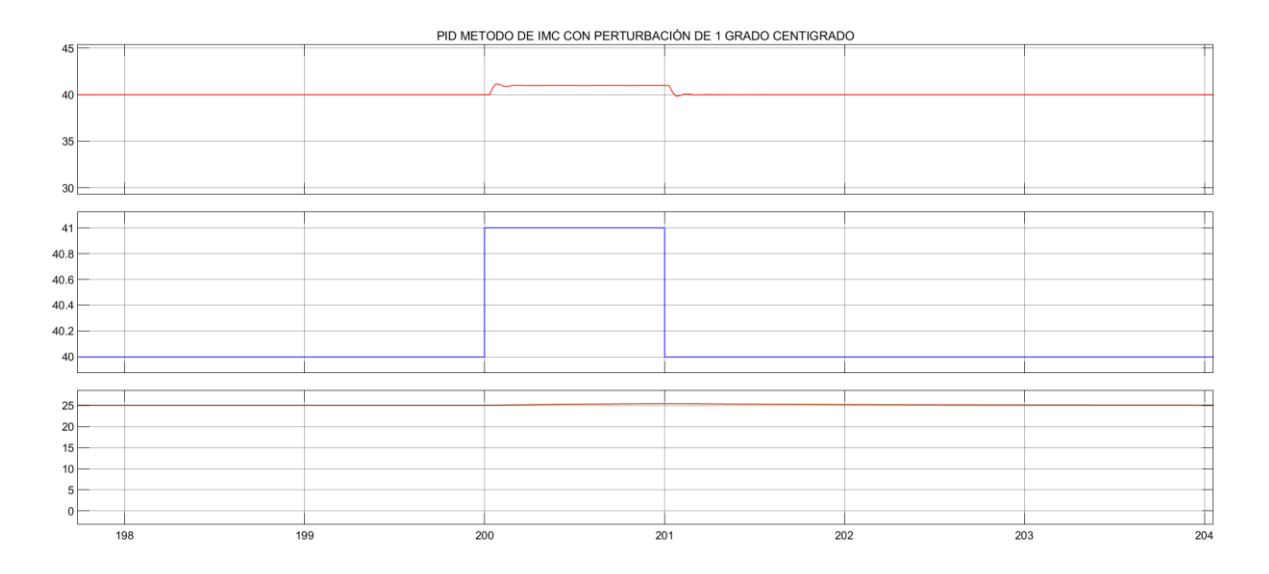

**Figura 3.16:** Respuesta controlador IMC ante perturbación.

Como en todos los sistemas, se sabe que las variables de control son propensas a perturbaciones por lo que el diseño de los controladores, debe evidenciar en su funcionamiento un buen seguimiento para controlar las mismas, en cada una de las respuestas se observa un buen seguimiento para corregir la perturbación de 1 grado centígrado, en este caso ninguno presenta algún problema, ya que la señal de perturbación indicada es muy pequeña, teniendo en cuenta el rango máximo de trabajo con el que funcionara el anillo calefactor de la extrusora.

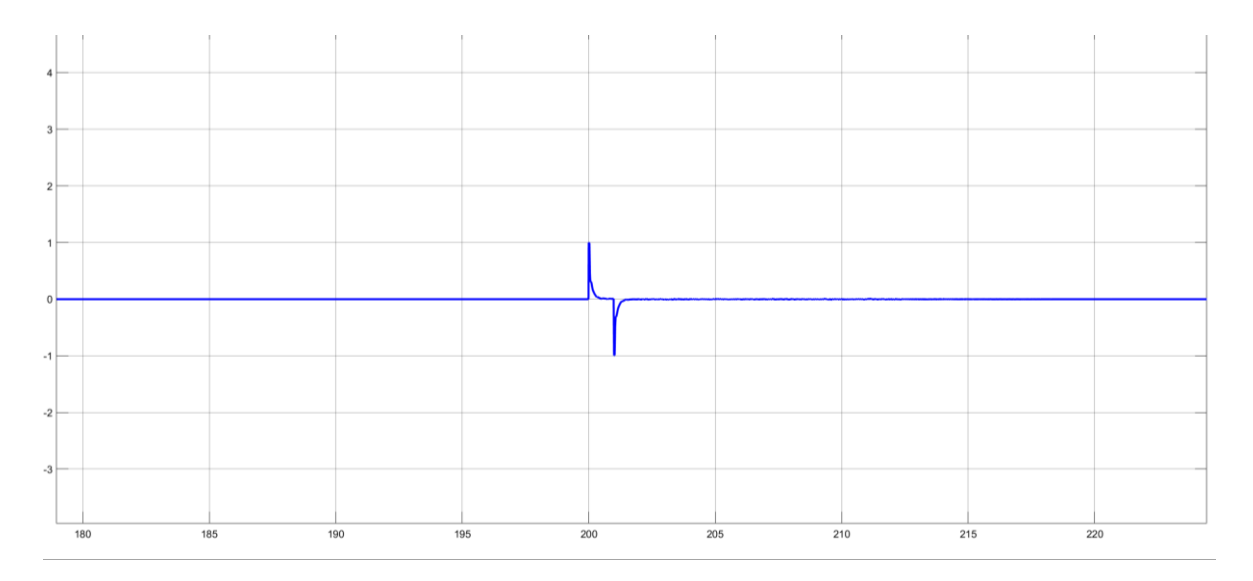

**Figura 3.17:** Error controlador CHIEN ante perturbación.

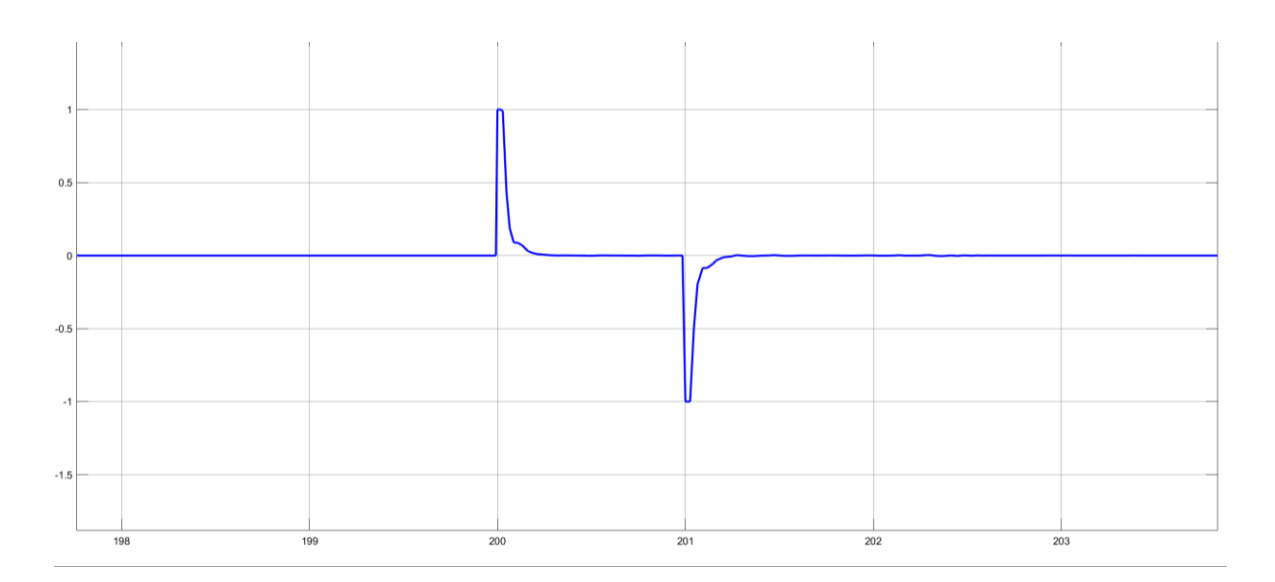

**Figura 3.18:** Error controlador Dahlin ante perturbación

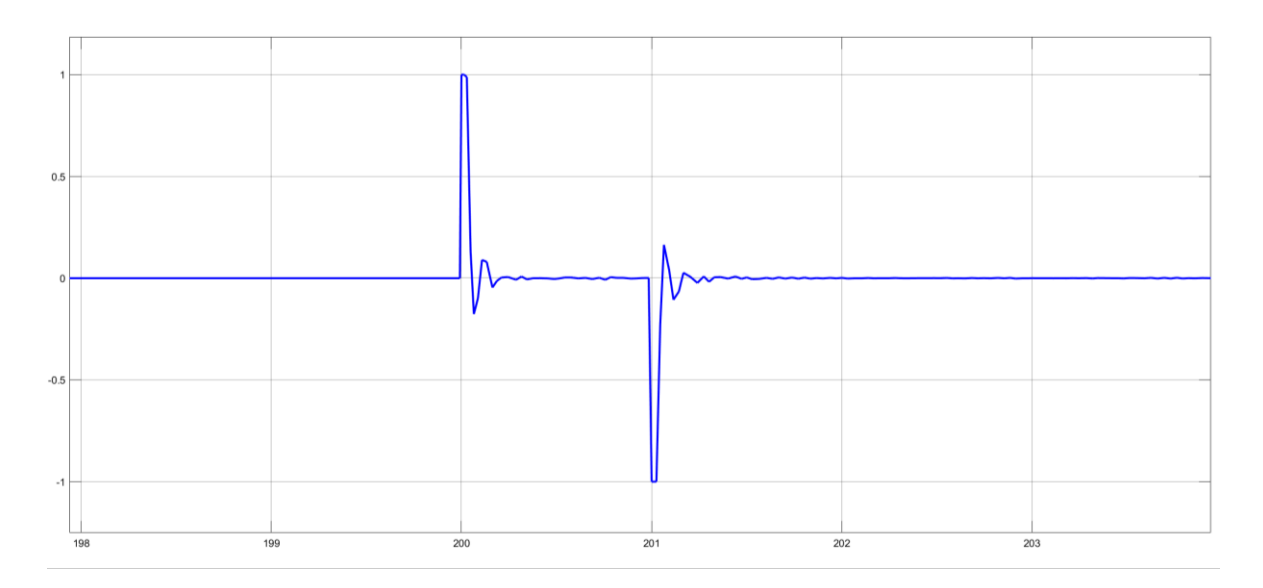

**Figura 3.19:** Error controlador IMC ante perturbación

Para cada uno de los controladores, se puede observar que los 3 llegan a estabilizar su señal en 0, sin embargo se encuentra una mejor respuesta en los controladores de chien y Dahlin que consiguen una estabilidad más rápida para llevar al error aproximado a cero, para estas reglas utilizadas se tiene de ajuste del controlador PID apuntando a una respuesta rápida pero sacrifican la estabilidad del lazo para obtener esa respuesta rápida, esto se observa en los 2 primeros casos, teniendo en cuenta que las reglas de ajuste IMC proporcionan una alternativa viable cuando la estabilidad del lazo de control es importante, aunque para el sistema propuesto no se evidencie respuestas tan satisfactorias.

**Tabla 3.1** Resultados de las pruebas realizadas (INDICES de desempeño CHIEN)

## **Índices CHIEN**

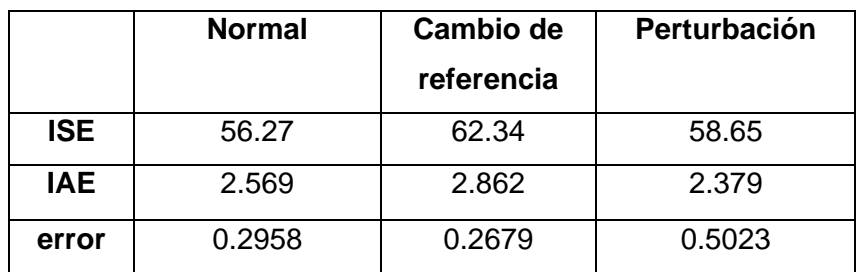

**Tabla 3.2** Resultados de las pruebas realizadas (INDICES DAHLIN)

## **Índices DAHLIN**

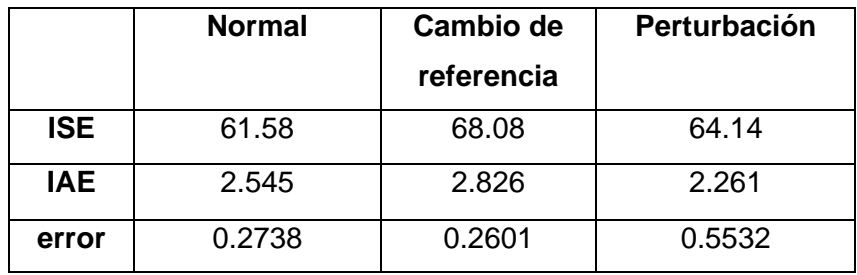

**Tabla 3.3** Resultados de las pruebas realizadas (INDICES IMC)

## **Índices IMC**

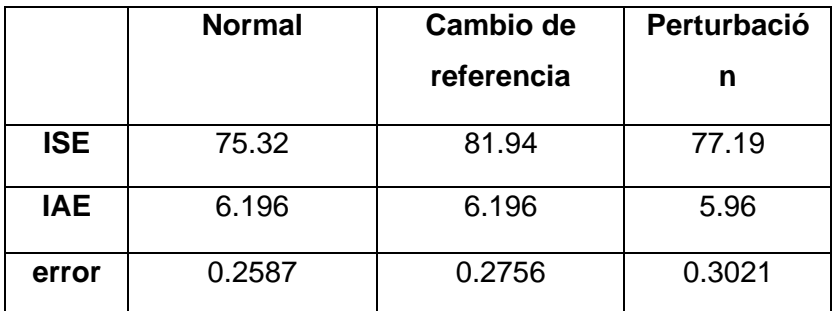

Se sabe que el índice ISE o integral square-error, sirve para hacer una consideración de si un sistema es óptimo o no, ya que esto se consigue al minimizar este índice, este criterio da un mayor valor cuando se tiene un error grande o suave cuando se minimiza el error, con los valores detallados, tanto para el cambio de referencia y la perturbación, los menores índices se encuentran en el control de Chien y el de mayor valor de IMC para el caso de estudio.

Para el índice de IAE o Integral Aboslute error también es utilizado para dar una evaluación del comportamiento del sistema, verificando valores para optimizar la planta dependiendo del comportamiento de este, para los valores entregados por la simulación los índices más pequeños son para Dahlin y Chien.

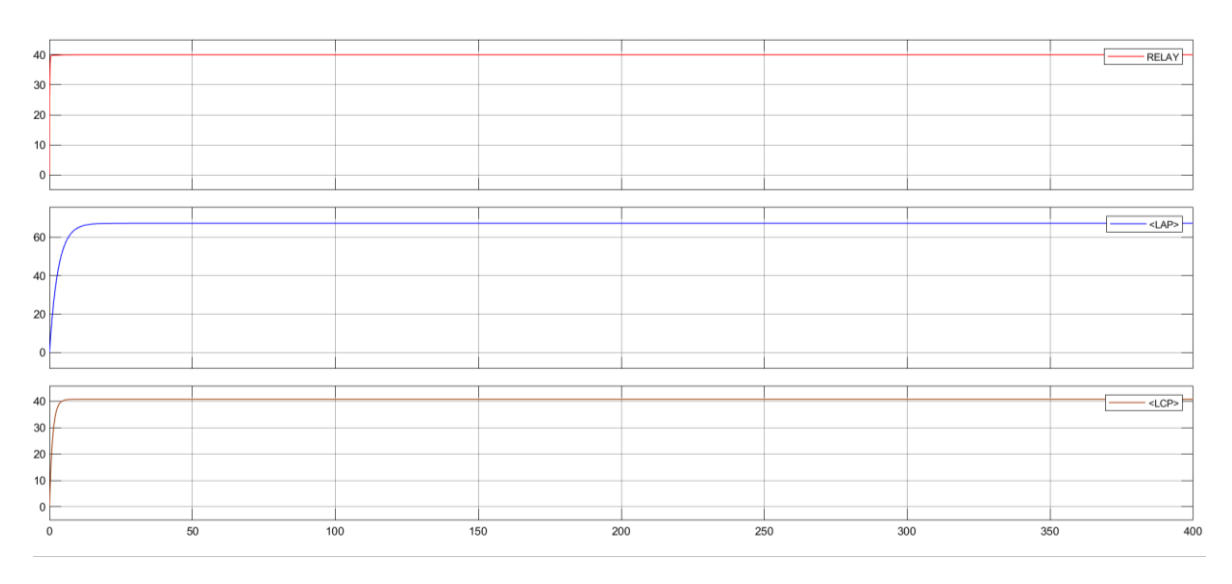

#### **Método de Relay.**

**Figura 3.20:** Salida método de relay.

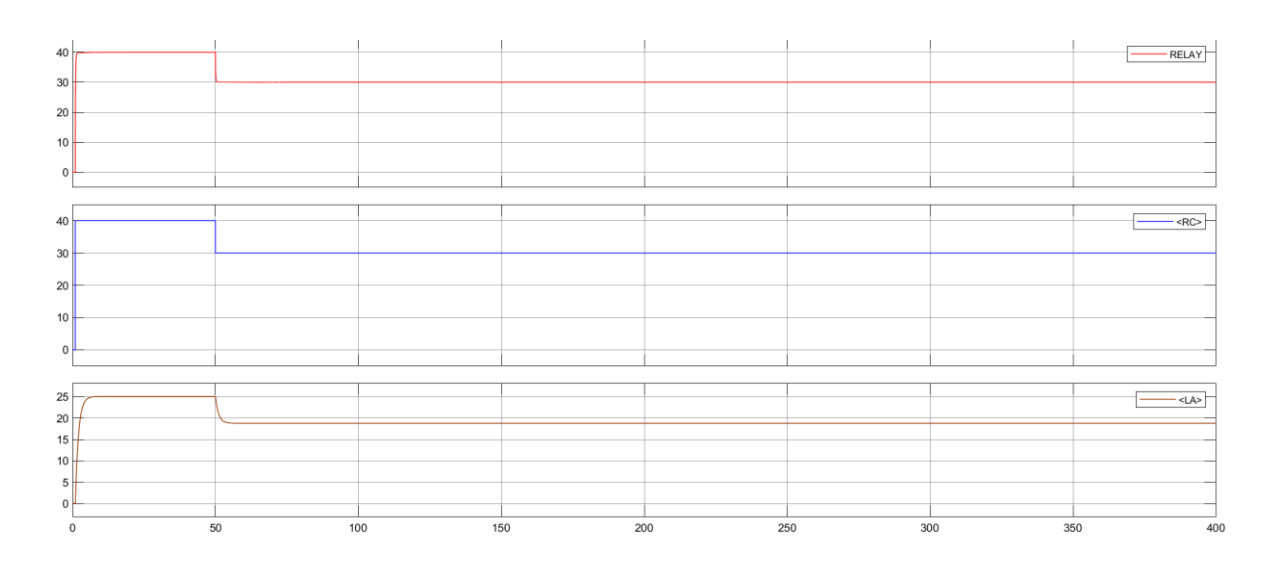

**Figura 3.21:** Método de relay cambio de referencia.

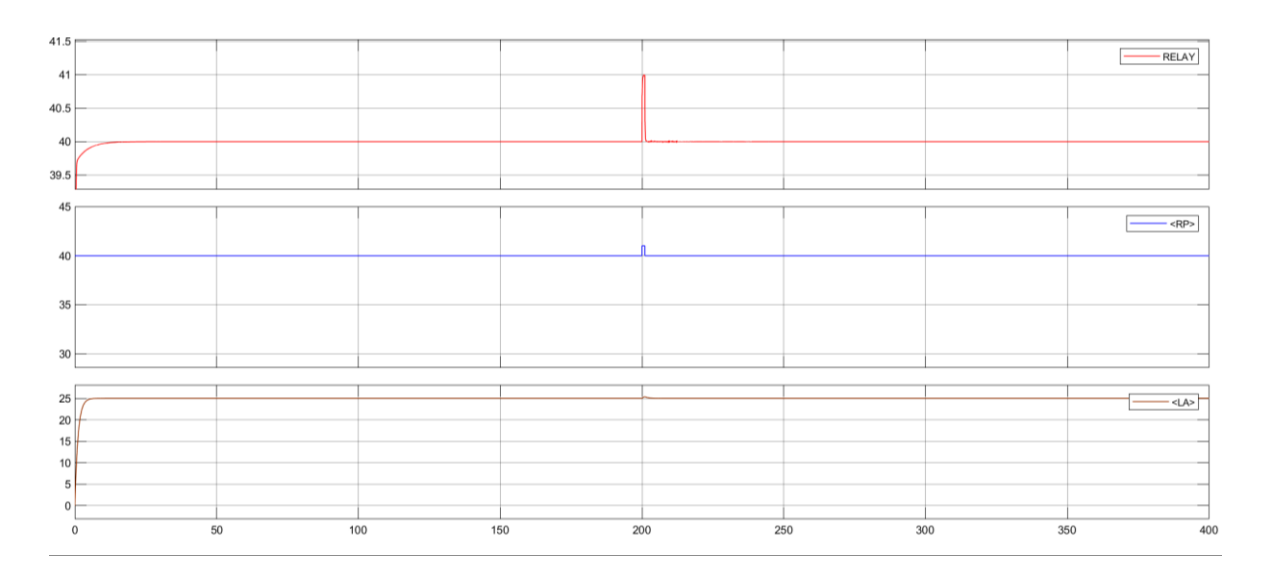

**Figura 3.22:** Respuesta método de relay con perturbación de 1 grado centígrado

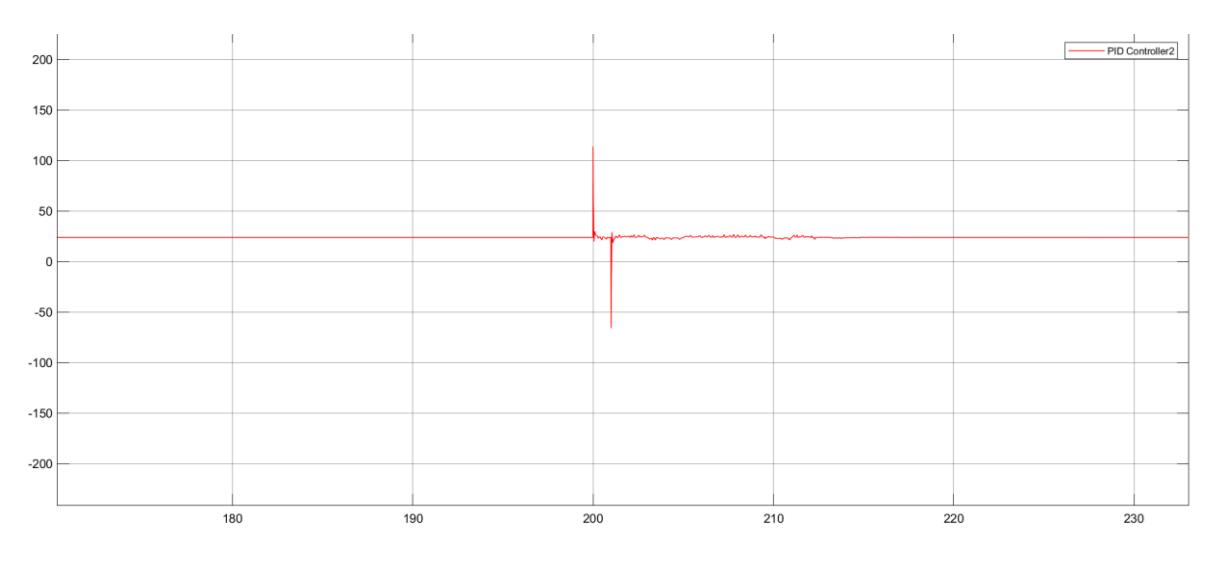

### **Figura 3.23:** Señal de control método Relay.

Este método utilizado propone oscilar al sistema para hacer la respectiva sintonización, para lo cual las 3 respuestas, cambio de referencia y añadiendo una perturbación el sistema responde de una manera eficiente, sin embargo para las señales de control observadas, se tiene una respuesta intolerable para el controlador, llegando hasta un valor superior a 100 lo que permite descartar en cierta manera este método, sin embargo si se requiere hacer una sintonización o la utilización de saturadores, puede resultar una forma viable de darle uso a este control.

# **3.2 Resultados controladores para motores de impresora 3D**

En la simulación, la excitación de entrada es una señal de paso, Las curvas de respuesta de lazo abierto y lazo cerrado se muestran en la Figura 48. En la Figura, la curva de la izquierda es una curva de respuesta de lazo cerrado y la curva de la derecha es una curva de respuesta de lazo abierto. Los resultados de la simulación muestran que el control de bucle abierto del motor está desfasado, tiene un gran error de estado estable y el tiempo de subida del control de bucle abierto es de aproximadamente 0,5 s. El tiempo de subida es de aproximadamente 0,3 s en el control de bucle cerrado y el error de estado estable es pequeño. El control de bucle abierto y el control de bucle cerrado no se sobrepasan.

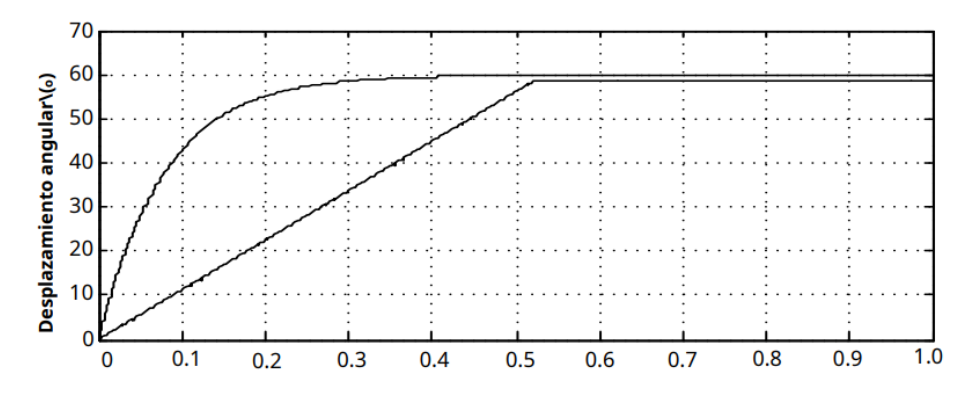

**Figura 3.24:** Señal de error del Pid para perturbación.

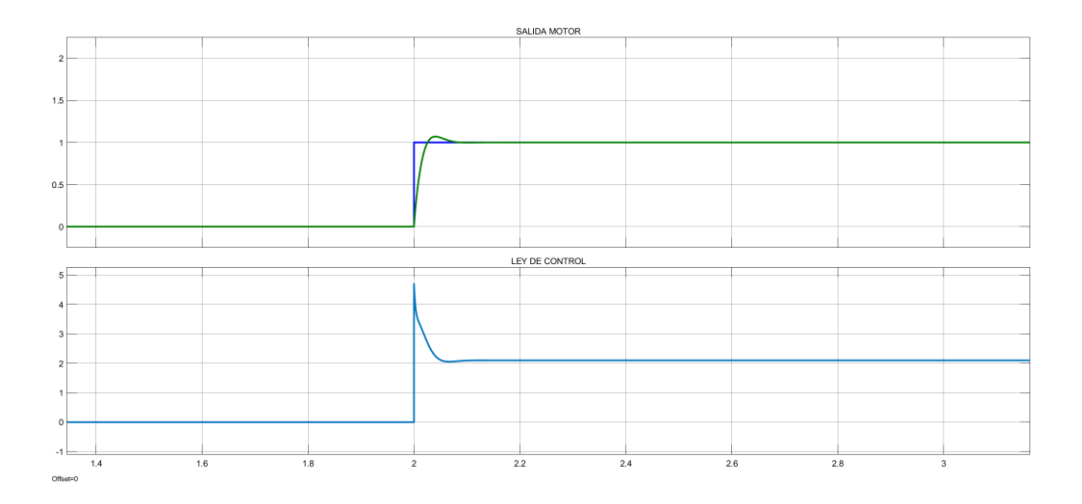

**Figura 3.25:** Salida lazo interno con controlador PID, método de Chien.

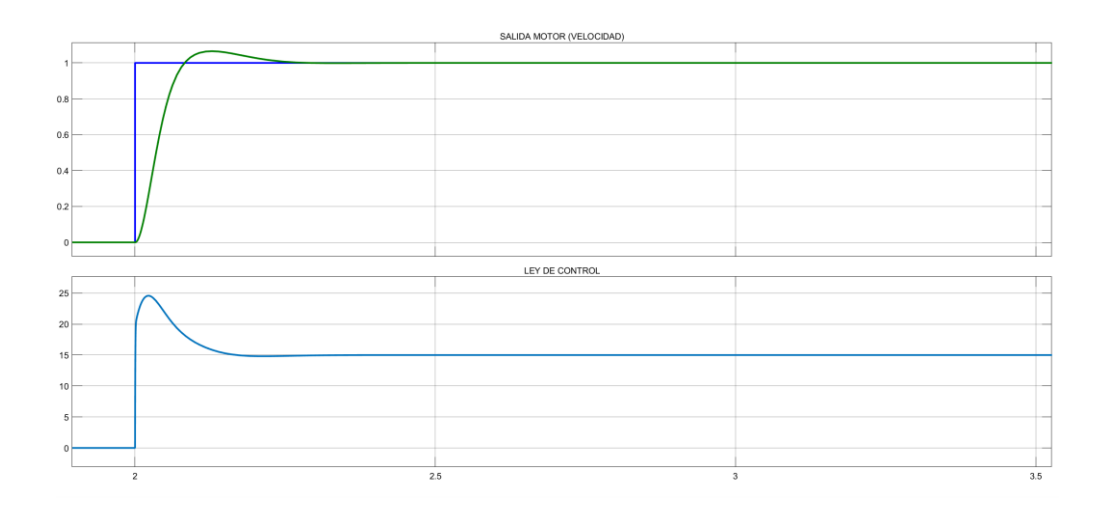

**Figura 3.26:** Salida del sistema real, lazo externo, velocidad.

Se evidencia la nueva salida del lazo de corriente, con su nueva referencia, teniendo:

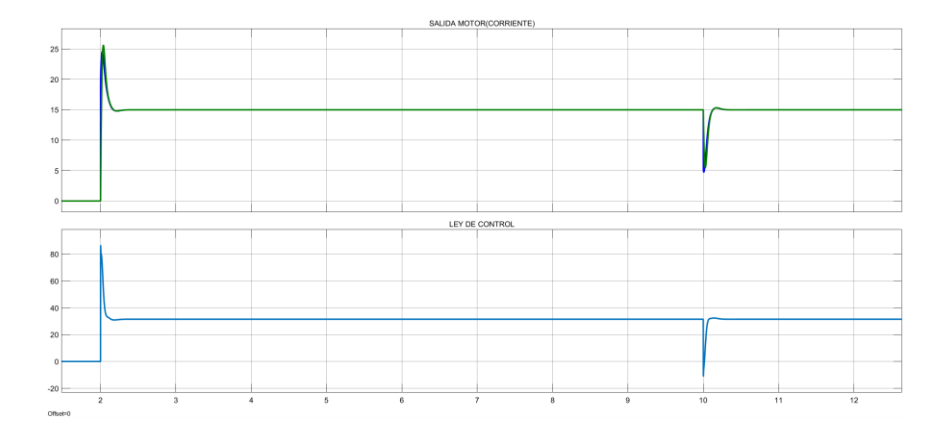

**Figura 3.27:** Salida lazo corriente con controlador PID y nueva referencia.

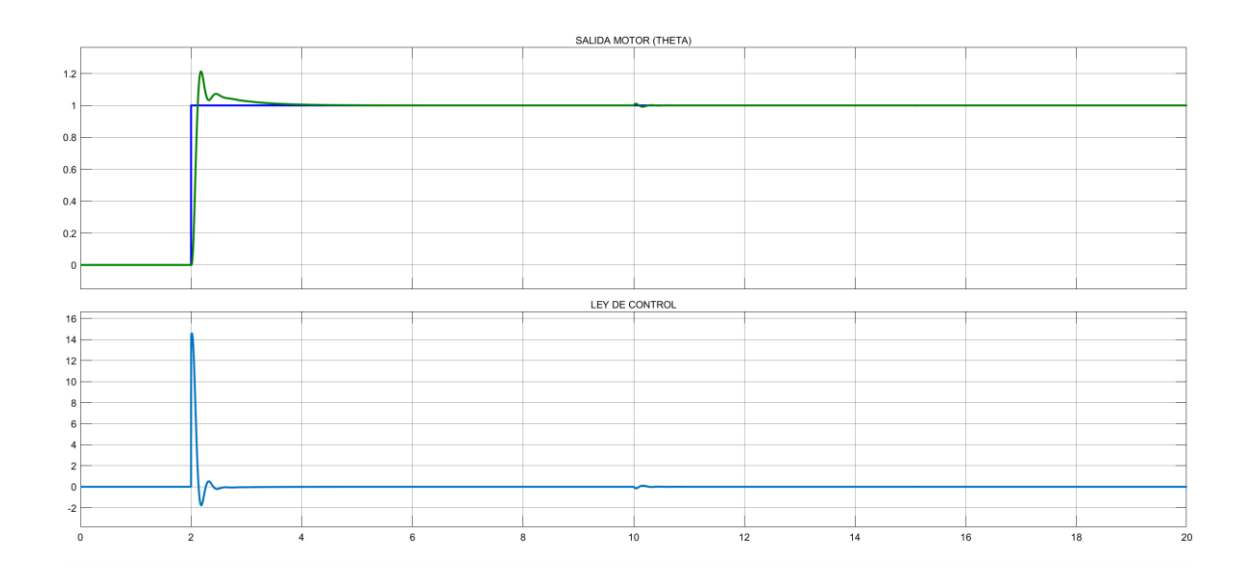

**Figura 3.28:** Salida del sistema para la variable de posición, control en cascada.

Para la respectiva sintonización y utilización de los métodos de control, tanto para el lazo externo e interno de la planta, se evidencia un funcionamiento optimo, teniendo señales de control que son aceptables para su utilización, se decidió utilizar el método de Chien ya que en las respuestas del problema anterior en el control por Chien demostraron ser las mejores, para cada referencia que se utiliza se ve que el controlador trabaja correctamente siguiendo las señales de manera efectiva.

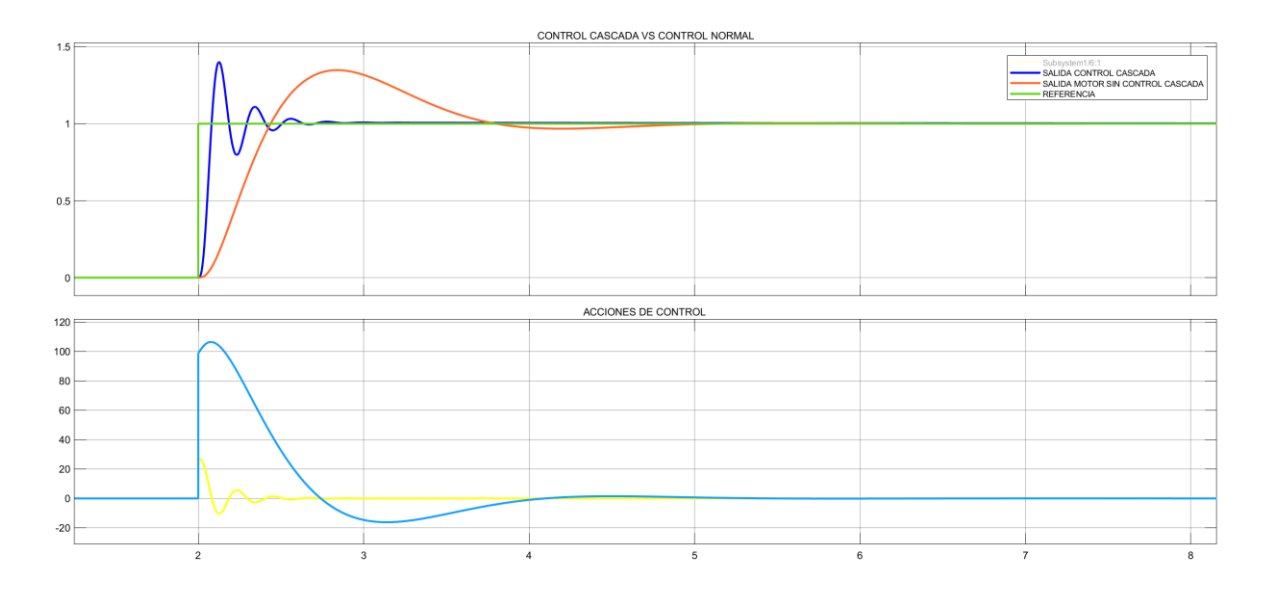

**Figura 3.29:** Representación de control cascada vs control normal.

Para el control de este sistema se optó por implementar un control en cascada, viendo así una respuesta mucho más rápida y con una acción de control mucho menos brusca, lo que evidencia que, este tipo de control donde el objetivo final de los bucles en cascada es controlar el proceso final. El control en cascada puede proporcionar un control preciso para ciertos sistemas difíciles, por ejemplo, sistemas en los que existe cierto tiempo de retraso.

# <span id="page-50-0"></span>**3.3 Conclusiones.**

Se observó la aplicación directa de una impresora 3D en la industria alimenticia, aportando información valiosa a la hora de decidir una aplicación concreta para el uso de este dispositivo, teniendo en cuenta varias características, como opciones de hardware software, y como extra una implementación de control en los collares calefactores de la extrusora.

Se evidenció el uso de controladores estudiados en la carrera universitaria, teniendo en cuenta la aplicación para la impresora 3D, donde se optó por hacer el respectivo control de la temperatura, y los motores utilizados dentro de la impresora, dando las pautas necesarias para una futura implementación o avance técnico de lo propuesto.

Se comprobó el uso de controladores de Chien, Dahlin, IMC, Relay, mismos que su respuesta es muy eficiente, aplicada a una curva de transferencia cuya complejidad no representa grandes problemas, optando por una función de transferencia de primer orden, y realizando los cálculos necesarios para la obtención de los controladores ya mencionados.

Se realizó y se justificó el uso de un control en cascada, para realizar el control de los motores utilizados en la impresora 3D, teniendo un control de posición, el control en cascada represento mejores resultados que un control normal, ya que las respuestas muestran que se llega mucho más rápido a la referencia propuesta, haciendo un sistema mucho más eficiente.

# <span id="page-50-1"></span>**3.4 Recomendaciones**

En cada una de las plantas a trabajar, es importante tener el conocimiento de las variables que se requieran controlar, hacer un estudio amplio de los métodos de control existentes en la teoría, y enfocar la aplicación en lo que se necesite haciendo al sistema más o menos robusto dependiendo de lo que se requiera.

Se recomienda tener un enfoque amplio en cuanto al estudio del arte de las impresoras 3D ya que este dispositivo a medida que ha ido avanzando el tiempo se tiene varios avances tecnológicos por ende las aplicaciones a las que se enfocan han ido incrementando de una manera exponencial.

Para cada uno de los controladores a aplicar, tener en cuenta que cada uno tiene una respuesta propia, por lo que depende de los tiempos de establecimientos, sobrepicos, y demás parámetros de respuesta, se debe escoger y analizar uno u otro.

# <span id="page-51-0"></span>**4 REFERENCIAS BIBLIOGRÁFICAS**

- [1] Cristhian Correa, "Analisis, diseño y simulacion de un software para el control de una impresora 3d de comida lista para el consumo ",Quito, 2022.
- [2] "Historia de la impresión 3D: fechas clave," All3DP, Feb. 25, 2020. <https://all3dp.com/es/2/impresion-3d-historia-fechas-clave/> (accessed Aug. 2022).
- [3] "Impresión 3d en la industria alimenticia," Guiaimpresion.com, 2022. <https://guiaimpresion.com/wp-content/uploads/2020/11/newsletter-guia.png> (accessed Aug 2022).
- [4] X. Europe, "Food-Safe 3D Printing: Design Tips, Materials & Finishes," Xometry Europe, Jan. 27, 2022.<https://xometry.eu/en/guide-food-safe-3d-printing/> (accessed Aug. 29, 2022).
- [5] J. García, "Impresoras 3D de alimentos, una visión de futuro," Ainia, Nov. 09, 2016. <https://www.ainia.es/ainia-news/impresoras-3d-de-alimentos-una-vision-de-futuro/> (accessed Aug. 2022).
- [6] "IDENTIFICACIÓN DE PROCESOS Y CURVA DE REACCIÓN." [Online]. Available: [https://tableroalparque.weebly.com/uploads/5/1/6/9/51696511/5\\_identificacion\\_de\\_pr](https://tableroalparque.weebly.com/uploads/5/1/6/9/51696511/5_identificacion_de_procesos_y_curva_de_reaccion.pdf) [ocesos\\_y\\_curva\\_de\\_reaccion.pdf](https://tableroalparque.weebly.com/uploads/5/1/6/9/51696511/5_identificacion_de_procesos_y_curva_de_reaccion.pdf)
- [7] "Notebook," jckantor.github.io. [https://jckantor.github.io/CBE30338/03.04-Fitting-First-](https://jckantor.github.io/CBE30338/03.04-Fitting-First-Order-plus-Time-Delay-to-Step-Response.html)[Order-plus-Time-Delay-to-Step-Response.html](https://jckantor.github.io/CBE30338/03.04-Fitting-First-Order-plus-Time-Delay-to-Step-Response.html) (accessed Aug. 2022).
- [8] "Sistemas de Control y Proceso Adaptativo. Reguladores y Comunicación 1. PID. Condiciones de operación." [Online]. Available: [http://www.ieec.uned.es/investigacion/Dipseil/PAC/archivos/Informacion\\_de\\_referenci](http://www.ieec.uned.es/investigacion/Dipseil/PAC/archivos/Informacion_de_referencia_ISE8_2_1.pdf) [a\\_ISE8\\_2\\_1.pdf](http://www.ieec.uned.es/investigacion/Dipseil/PAC/archivos/Informacion_de_referencia_ISE8_2_1.pdf)
- [9] S. C, "Control PID via sintesis DAHLIN," Control Automático Educación, Apr. 20, 2015. [https://controlautomaticoeducacion.com/control-de-procesos/5-control-pid-via](https://controlautomaticoeducacion.com/control-de-procesos/5-control-pid-via-sintesis-dahlin/)[sintesis-dahlin/](https://controlautomaticoeducacion.com/control-de-procesos/5-control-pid-via-sintesis-dahlin/) (accessed Aug. 2022).
- [10] L. Carrasco Jiménez, "Diseño e implementación de un control PID IMC para planta piloto de refrigeración," Universidad de Piura, Jun. 2020, [Online]. Available: <https://pirhua.udep.edu.pe/handle/11042/4481>
- [11] IMPRESORAS 3D, "¿Qué es un extrusor en una impresora 3D?," IMPRESORAS 3D en imprint3d.net, May 12, 2022. [https://imprint3d.net/impresoras-3d/que-es-un](https://imprint3d.net/impresoras-3d/que-es-un-extrusor-en-una-impresora-3d/)[extrusor-en-una-impresora-3d/](https://imprint3d.net/impresoras-3d/que-es-un-extrusor-en-una-impresora-3d/) (accessed Aug. 2022).
- [12] abax3d, "Extrusor impresora 3D: componentes, tipos y limpieza," Abax Innovation Technologies, Jan. 08, 2021. [https://abax3dtech.com/2021/01/08/extrusor-impresora-](https://abax3dtech.com/2021/01/08/extrusor-impresora-3d-componentes-tipos-y-limpieza/)[3d-componentes-tipos-y-limpieza/](https://abax3dtech.com/2021/01/08/extrusor-impresora-3d-componentes-tipos-y-limpieza/) (accessed Aug. 2022).
- [13] "Proceso de calibración PID en impresoras 3D," DitecnoMakers, Nov. 01, 2021. <https://ditecnomakers.com/proceso-de-calibracion-pid-en-impresoras-3d/> (accessed Aug. 2022).
- [14] F. De Ingeniería, I. Electricista, M. Norma, and E. Rodriguez, "UNIVERSIDAD NACIONAL AUTÓNOMA DE MÉXICO Que para obtener el título de P R E S E N T A GILBERTO ORTEGA LÓPEZ DIRECTOR DE TESIS," 2008. Accessed: Aug. 29, 2022. [Online]. Available: [http://www.ptolomeo.unam.mx:8080/jspui/bitstream/132.248.52.100/8491/1/Tesis\\_Co](http://www.ptolomeo.unam.mx:8080/jspui/bitstream/132.248.52.100/8491/1/Tesis_Completa.pdf) [mpleta.pdf](http://www.ptolomeo.unam.mx:8080/jspui/bitstream/132.248.52.100/8491/1/Tesis_Completa.pdf)
- [15] E. R. de Luis, "Cómo iniciarse en el mundo de la impresión 3D: lo que recomiendan los expertos," Xataka, Apr. 06, 2020. [https://www.xataka.com/seleccion/como](https://www.xataka.com/seleccion/como-iniciarse-mundo-impresion-3d-que-recomiendan-expertos)[iniciarse-mundo-impresion-3d-que-recomiendan-expertos](https://www.xataka.com/seleccion/como-iniciarse-mundo-impresion-3d-que-recomiendan-expertos) (accessed Aug. 2022).
- [16] D. Amaya, "1 Informe Avance Control de Motor Paso a Paso con Reluctancia Variable," www.academia.edu, Accessed: Aug. 29, 2022. [Online]. Available: https://www.academia.edu/5970063/1\_Informe\_Avance\_Control\_de\_Motor\_Paso\_a [Paso\\_con\\_Reluctancia\\_Variable](https://www.academia.edu/5970063/1_Informe_Avance_Control_de_Motor_Paso_a_Paso_con_Reluctancia_Variable)
- [17] "Trabajo Final de Grado." Accessed: Aug. 29, 2022. [Online]. Available: [https://riunet.upv.es/bitstream/handle/10251/174688/Junquera.](https://riunet.upv.es/bitstream/handle/10251/174688/Junquera%20-%20Diseno%20y%20realizacion%20de%20un%20controlador%20de%20motores%20paso%20a%20paso%20aplicado%20a%20un%20microposic....pdf?sequence=1)
- [18] A.Morar, "Stepper Motor Model for Dynamic Simulation," undefined, vol. 1, 2003, [Online]. Available: [https://www.semanticscholar.org/paper/Stepper-Motor-Model-for-](https://www.semanticscholar.org/paper/Stepper-Motor-Model-for-Dynamic-Simulation-Morar/55c3e1287d30e3a2d9d93760dd04f1f7ebb00c93)[Dynamic-Simulation-Morar/55c3e1287d30e3a2d9d93760dd04f1f7ebb00c93](https://www.semanticscholar.org/paper/Stepper-Motor-Model-for-Dynamic-Simulation-Morar/55c3e1287d30e3a2d9d93760dd04f1f7ebb00c93)
- [19] "TMS320F2812 DSP starter kit," Pantech ProLabs India Pvt Ltd. <https://www.pantechsolutions.net/tms320f2812-dsp-starter-kit> (accessed Aug. 2022).
- [20] S. Vázquez, A. Montiel, J. Jaramillo Núñez, D. Pedraza Chávez, and Gale, "LA MAQUINA DE MEDICION POR COORDENADAS (XYZ) DEL INAOE CARACTERISTICAS Y UNA BREVE HISTORIA Reporte Técnico GRUPO DE METROLOGIA DE PANELES," 2003. Accessed: Aug. 29, 2022. [Online]. Available: <https://inaoe.repositorioinstitucional.mx/jspui/bitstream/1009/1587/1/VazquezMS.pdf>
- [21] hommer, "NEMA 17- The High Torque Stepper Motor Working Principle," PCB Assembly,PCB Manufacturing,PCB design - OURPCB, Dec. 27, 2021. <https://www.ourpcb.com/nema-17.html> (accessed Aug. 2022).

# <span id="page-54-0"></span>**5 ANEXOS**

ANEXO I. Interfaz Grafica Software.

<span id="page-54-1"></span>ANEXO II. Datasheets

# **ANEXO I**

Se presenta la interfaz gráfica y desarrollada en [1]

Para la carga de archivo:

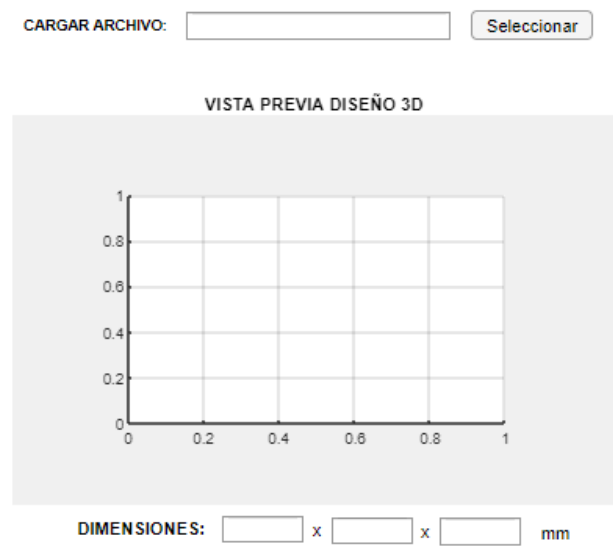

Para orientación de extrusor:

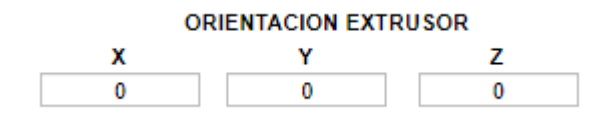

Interfaz de la temperatura

#### ESTADO DE LA TEMPERATURA DEL MATERIAL

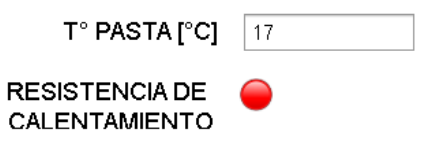

Estado del nivel de pasta:

#### **ESTADO DEL NIVEL DE MATERIAL EN EXTRUSOR**

VOLUMEN DE MATERIAL EN EXTRUSOR (mm3)

100000

l o

VOLUMEN APROXIMADO QUE SE USARA PARA IMPRESION ACTUAL (mm3)

Estado de impresión:

#### **ESTADO DE IMPRESION**

TIEMPO APROXIMADO (seg)

PORCENTAJE DE IMPRESION (%)

TIEMPO TRANSCURRIDO (seg)

# **IMPRIMIR**

Señales mostradas dependiendo del estado:

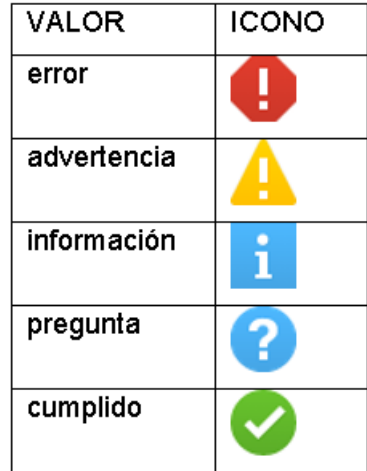

# **ANEXO 2**

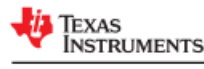

TMS320F2810, TMS320F2810-Q1, TMS320F2811, TMS320F2811-Q1 TMS320F2812, TMS320F2812-Q1<br>TMS320F2812, TMS320F2812-Q1<br>SPRS174V – APRIL 2001 – REVISED FEBRUARY 2021

#### **TMS320F281x Digital Signal Processors**

#### 1 Features

- High-performance static CMOS technology
	- $150$  MHz (6.67-ns cycle time)
	- Low-power (1.8-V core at 135 MHz.
	- 1.9-V core at 150 MHz, 3.3-V I/O) design
- JTAG boundary scan support
	- IEEE Standard 1149.1-1990 IEEE Standard Test Access Port and Boundary-Scan Architecture
- High-performance 32-bit CPU (TMS320C28x)
	- $-16 \times 16$  and 32  $\times$  32 MAC operations
	- $-16 \times 16$  dual MAC
	- Harvard bus architecture
	- Atomic operations
	- Fast interrupt response and processing
	- Unified memory programming model
	- 4M linear program/data address reach
	- Code-efficient (in C/C++ and Assembly)
	- TMS320F24x/LF240x processor source code compatible
- On-chip memory
	- Up to  $128K \times 16$  flash (Four 8K × 16 and six 16K × 16 sectors)
	- $-1$  K × 16 OTP ROM
	- L0 and L1: 2 blocks of 4K × 16 each Single-**Access RAM (SARAM)**
	- H0: 1 block of 8K × 16 SARAM
	- M0 and M1: 2 blocks of 1K × 16 each SARAM
- $\cdot$  Boot ROM (4K  $\times$  16)
	- With software boot modes
	- Standard math tables
- External interface (F2812)
	- $-$  Over 1M  $\times$  16 total memory
	- Programmable wait states
	- Programmable read/write strobe timing
- Three individual chip selects
- · Endianness: Little endian
- Clock and system control
	- $-$  On-chip oscillator
	- Watchdog timer module
- Three external interrupts
- Peripheral Interrupt Expansion (PIE) block that supports 45 peripheral interrupts
- Three 32-bit CPU timers
- 128-bit security key/lock
	- Protects flash/OTP and L0/L1 SARAM
	- Prevents firmware reverse-engineering
- Motor control peripherals
	- Two Event Managers (EVA, EVB)
	- Compatible to 240xA devices
- Serial port peripherals
	- Serial Peripheral Interface (SPI)
	- Two Serial Communications Interfaces (SCIs), standard UART
	- Enhanced Controller Area Network (eCAN)
	- Multichannel Buffered Serial Port (McBSP)
- 12-bit ADC, 16 channels
	- $-2 \times 8$  channel input multiplexer
	- Two Sample-and-Hold
	- Single/simultaneous conversions
	- Fast conversion rate: 80 ns/12.5 MSPS
- Up to 56 General-Purpose I/O (GPIO) pins
- Advanced emulation features
- Analysis and breakpoint functions
- Real-time debug via hardware
- Development tools include
	- ANSI C/C++ compiler/assembler/linker
- Code Composer Studio™ IDE
- DSP/BIOS™
- JTAG scan controllers
- · IEEE Standard 1149.1-1990 IEEE Standard Test Access Port and Boundary-Scan Architecture
- Low-power modes and power savings
	- IDLE, STANDBY, HALT modes supported
	- Disable individual peripheral clocks
- Package options
	- 179-ball MicroStar BGA™ with external memory interface (GHH, ZHH) (F2812)
	- 176-pin Low-Profile Quad Flatpack (LQFP) with external memory interface (PGF) (F2812)
	- 128-pin LQFP without external memory interface (PBK) (F2810, F2811)
- Temperature options
	- $-$  A:  $-40^{\circ}$ C to 85 $^{\circ}$ C (GHH, ZHH, PGF, PBK)
	- S: -40°C to 125°C (GHH, ZHH, PGF, PBK)
	- $-$  Q: -40°C to 125°C (PGF, PBK) (AEC-Q100 qualification for automotive applications)

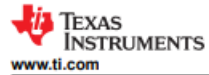

#### **4 Functional Block Diagram**

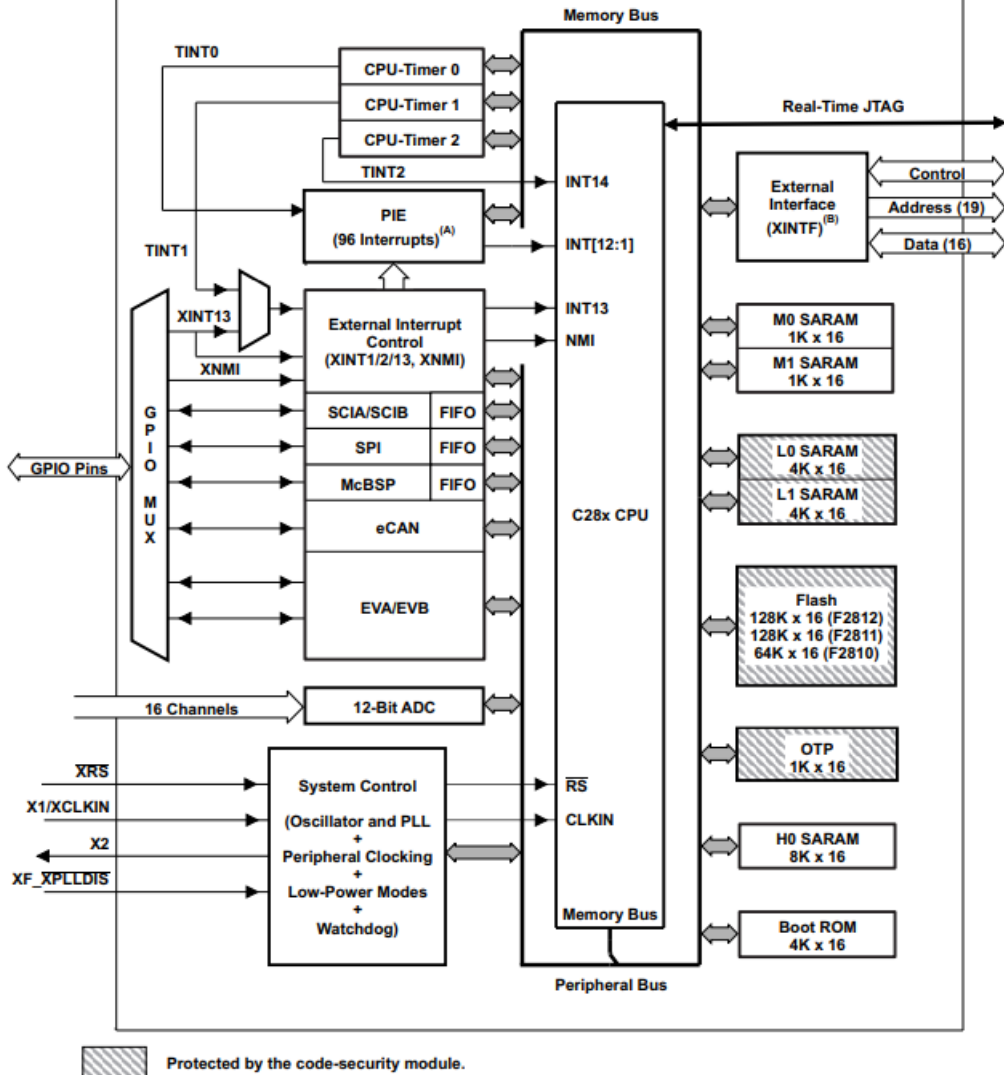

A. 45 of the possible 96 interrupts are used on the devices.

B. XINTF is available on the F2812 device only.

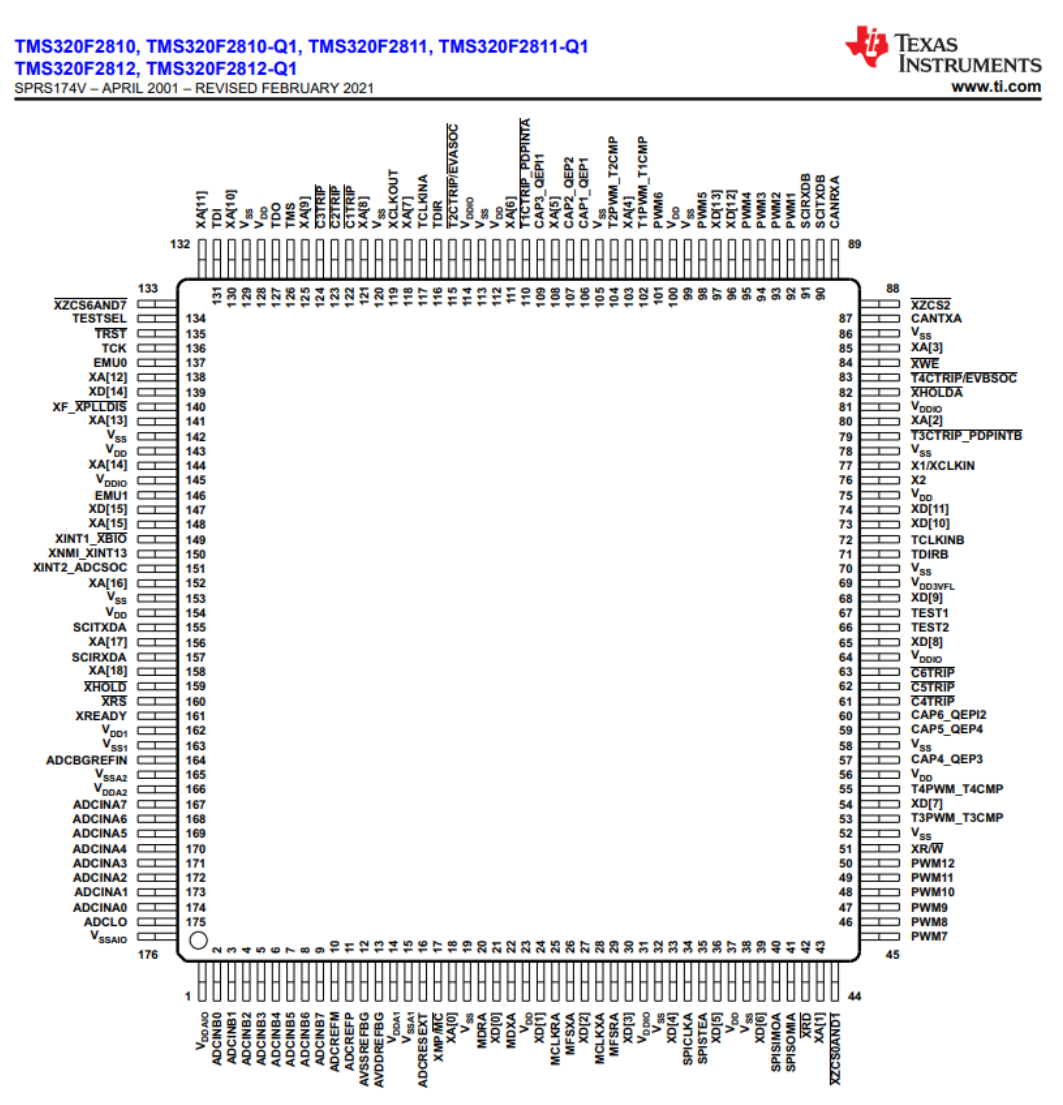

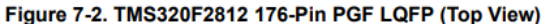

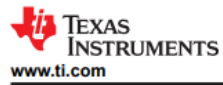

#### **8 Specifications** 8.1 Absolute Maximum Ratings

over operating temperature ranges (unless otherwise noted)<sup>(1)</sup>

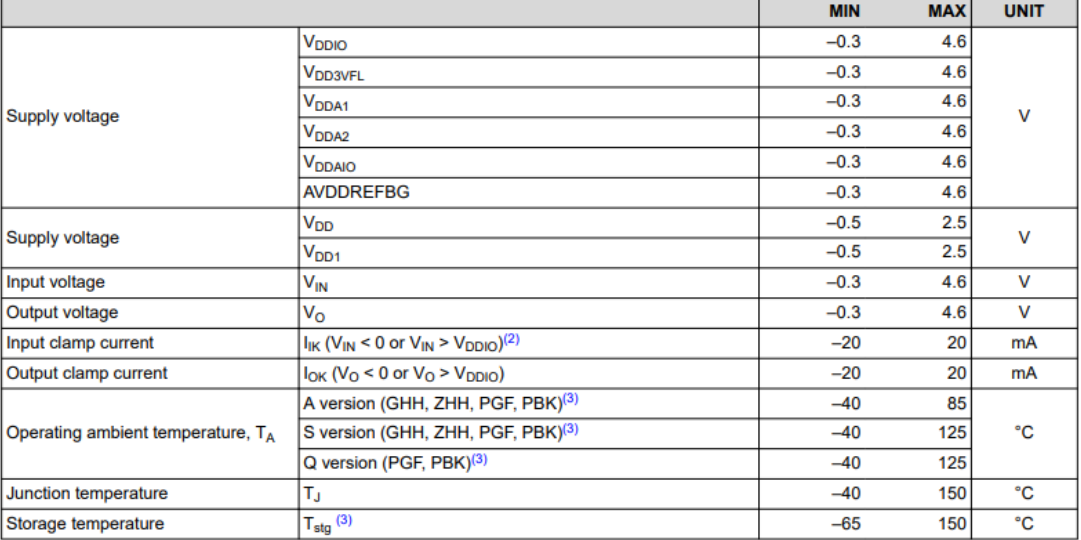

(1) Stresses beyond those listed under Absolute Maximum Ratings may cause permanent damage to the device. These are stress ratings only, and functional operation of the device at these or any other conditions beyond those indicated under Section 8.4 is not implied. Exposure to absolute-maximum-rated conditions for extended periods may affect device reliability. All voltage values are with respect to V<sub>SS</sub>.

 $(2)$ Continuous clamp current per pin is ±2 mA

Long-term high-temperature storage and/or extended use at maximum temperature conditions may result in a reduction of overall  $(3)$ device life. For additional information, see the Semiconductor and IC Package Thermal Metrics Application Report.

#### **8.6 Electrical Characteristics**

over recommended operating conditions (unless otherwise noted)

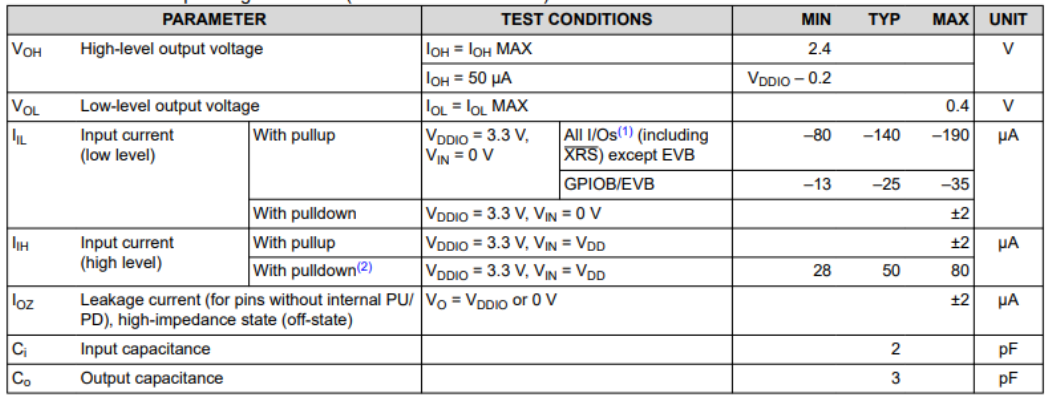

The following pins have no internal PU/PD: GPIOE0, GPIOE1, GPIOF0, GPIOF1, GPIOF2, GPIOF3, GPIOF12, GPIOG4, and  $(1)$ GPIOG5.

The following pins have an internal pulldown: XMP/ MC, TESTSEL, and TRST.  $(2)$ 

#### Quick Reference NEMA size 17 1.8° **Mechanical Specifications** Dimensions in inches (mm) 2-phase stepper motor  $0.94 \pm 0.02$ <br>(23.88 ± 0.51) Optional<br>rear<br>shaft L<sub>MAX</sub>  $-0.590(14.86)$  $\begin{array}{c} 0.177 \pm 0.002 \\ (4.52 \pm 0.05) \end{array}$  $0.55$ <br>(14)  $\mathbf{t}$  $\overline{1}$ <br>0.177 ± 0.002<br>(4.52 ± 0.05) Ŧ  $\varnothing$  0.197 ( $\varnothing$  5.0)<br>Flat extends to<br>rear end bell  $0.08(2.03)$ U - 11.8 inches (30 cm) 國 **FRONT VIEW**  $\circ$  $\alpha$ **Schneider IMS** -4X Ø M3xP0.5<br>0.177 (4.5) deep min NTELLIGENT MOTION<br>SYSTEMS, NC.

#### **Notes and Warnings**

Installation, configuration and maintenance must be carried out by qualified technicians only. You must have detailed information to be able to carry out this work - Unexpected dangers may be encountered when working with this product<br>- Incorrect use may destroy this product and connected components!

For more information, go to www.imshome.com

#### **Specifications**

**Wiring and Connections** 

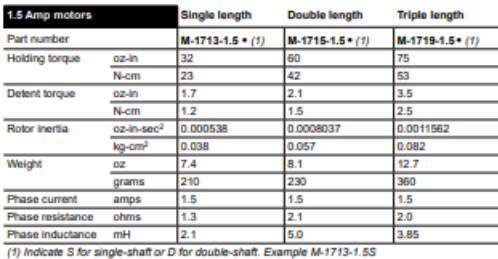

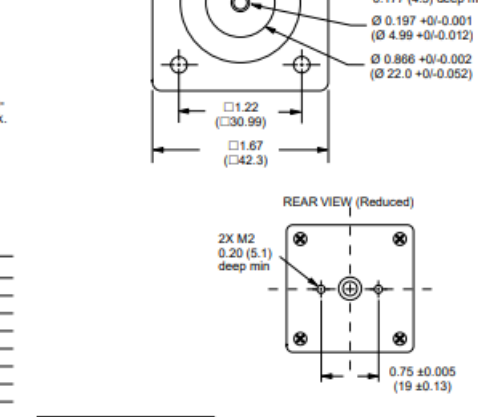

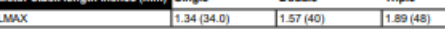

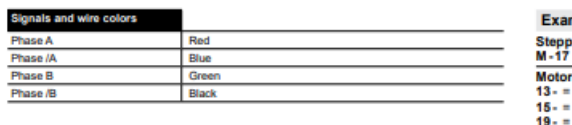

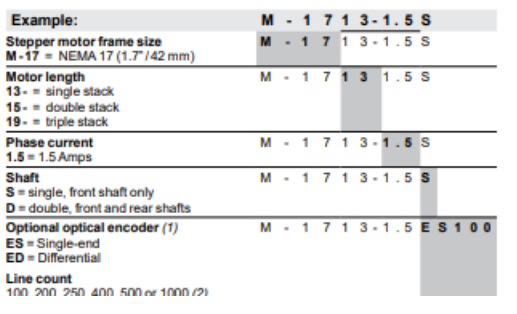

**Part Numbers** 

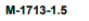

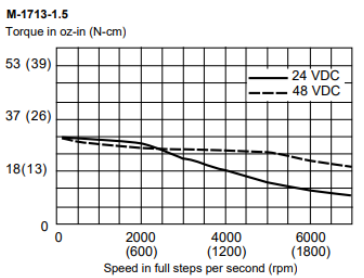

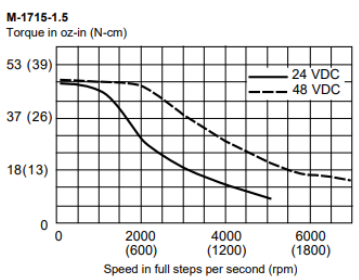

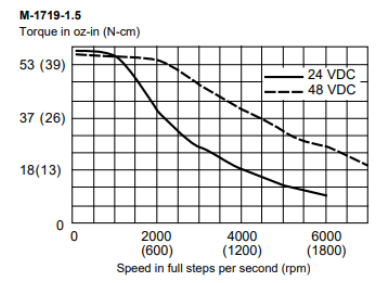

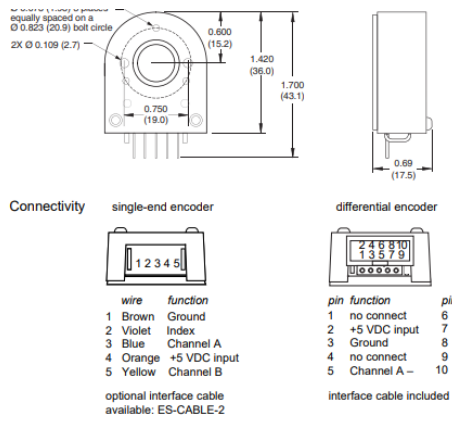

single-end encode

 $\mathbf{H}$ 

 $\overrightarrow{P_0}$ 

 $-t2$ À

 $-c -x \rightarrow -x$ 

 $\overline{z}$ 

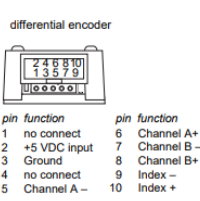

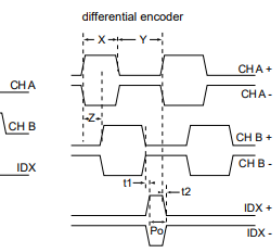

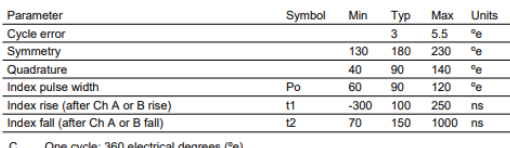

Timing

One cycle: 380 electrical degrees (°e).<br>Symmetry: the measure of the relationship between X and Y, nominally 180°e.<br>Quadrature: the phase lead or lag between channels A and B, nominally 90°e.<br>Index puide width, nominally 9 X<sub>N</sub><br>Z<br>Po